# **КАЛИБРАТОРЫ ДАВЛЕНИЯ ПНЕВМАТИЧЕСКИЕ**

# **«ЭЛЕМЕР-ПКД-260»**

Руководство по эксплуатации НКГЖ.406239.001РЭ

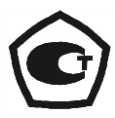

# **СОДЕРЖАНИЕ**

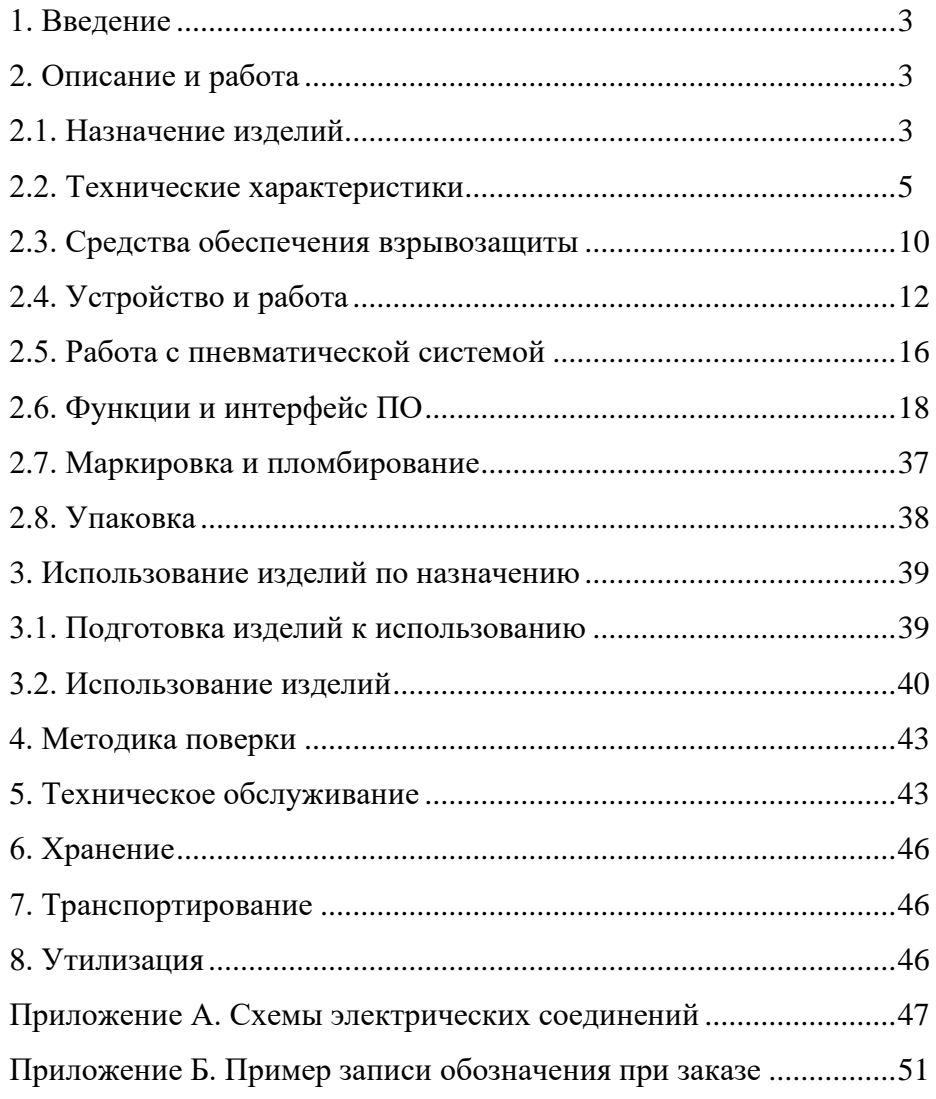

#### **ВНИМАНИЕ! ВЫСОКОЕ ДАВЛЕНИЕ!**

**1. При разрядке аккумуляторов и (или) отсутствии показаний на сенсорном экране необходимо убедиться, что запорный клапан закрыт.**

**2. При длительном хранении (более 1 месяца) калибраторов давления пневматических «ЭЛЕМЕР-ПКД-260» или полной разрядке аккумуляторов перед началом работы аккумуляторы следует зарядить в течение 4,5 ч.** 

#### **1. ВВЕДЕНИЕ**

1.1. Руководство по эксплуатации содержит сведения о конструкции, принципе действия, характеристиках калибраторов давления пневматических «ЭЛЕМЕР-ПКД-260» (далее – ПКД-260) и указания, необходимые для правильной и безопасной эксплуатации ПКД-260.

#### **2. ОПИСАНИЕ И РАБОТА**

#### **2.1. Назначение изделий**

2.1.1. ПКД-260 предназначены для воспроизведения и измерений давления, электрических сигналов силы и напряжения постоянного тока.

2.1.2. ПКД-260 применяются в качестве рабочих эталонов при поверке и калибровке рабочих средств измерений давления, а также в качестве высокоточных рабочих средств измерений при калибровке и градуировке рабочих средств измерений давления.

ПКД-260 не предназначено для применения в составе следующего оборудования, работающего под избыточным давлением: барокамер, сосудов, котлов, трубопроводов.

2.1.3. ПКД-260 при проведении поверки (калибровки и градуировки):

- − воспроизводит значение эталонного давления;
- − измеряет значение эталонного давления;
- − измеряет выходной сигнал поверяемых (калибруемых или градуируемых) датчиков давления в виде силы и напряжения постоянного тока и по HART-протоколу;
- − воспроизводит выходной сигнал силы постоянного тока;
- − проводит поверку датчиков избыточного давления, абсолютного давления и избыточного давления-разрежения по нескольким точкам;
- − формирует протокол поверки;
- − производит подстройку и градуировку датчиков давления по HART-протоколу;
- − производит проверку (тестирование) реле;
- − обеспечивает сбор, хранение, архивирование и передачу данных в персональный компьютер (далее – ПК).

2.1.4. ПКД-260 имеют две модификации, приведенные в таблице 2.1.

Таблица 2.1

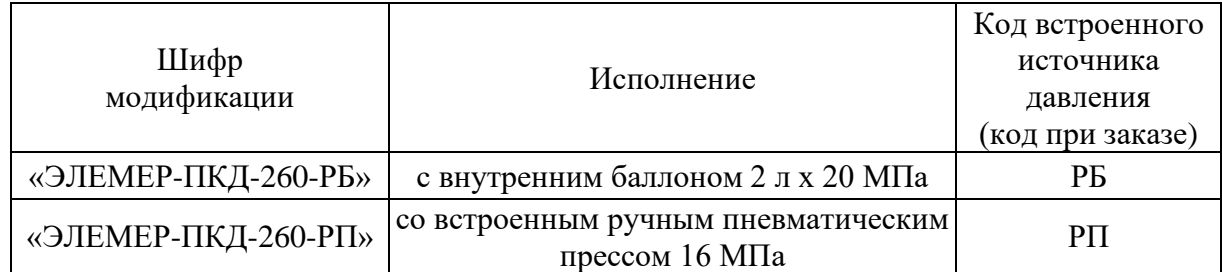

#### 2.1.5. ПКД-260 имеют исполнения:

- − общепромышленное;
- − взрывозащищенное с видом взрывозащиты «искробезопасная электрическая цепь» с добавлением в их шифре индекса «Ех».

2.1.6. ПКД-260 могут подключаться к ПК для получения данных измерения в процессе поверки (калибровки), создания протоколов и их распечатки на принтере.

Для работы с ПК используется программа «Автоматизированное рабочее место ПКД-260» («АРМ ПКД-260») или одна из программ типа TightVNC Java Viewer работающих по протоколу VNC (через Ethernet).

2.1.7. Взрывозащищенные «ЭЛЕМЕР-ПКД-260Ех» имеют вид взрывозащиты «искробезопасная электрическая цепь» уровня «ib», маркировку взрывозащиты 1ExibIIBT6 X, соответствуют требованиям ГОСТ 30852.0-2002, ГОСТ 30852.10-2002. Взрывозащищенные «ЭЛЕМЕР-ПКД-260Ех» предназначены для применения во взрывоопасных зонах в соответствии с установленной маркировкой взрывозащиты, требованиями ТР ТС 012/2011 и других нормативных документов, регламентирующих применение электрооборудования во взрывоопасных зонах, в которых могут образовываться взрывоопасные смеси категории IIB групп Т1 - Т6.

2.1.8. По устойчивости к климатическим воздействиям при эксплуатации ПКД-260 соответствуют группе исполнения С4 по ГОСТ Р 52931-2008, но при температуре окружающего воздуха от минус 20 до плюс 50 °С.

2.1.9. В соответствии с ГОСТ 14254-2015 степень защиты от попадания внутрь твердых тел, пыли и воды:

− IP65 при закрытом кейсе;

− IP20 при открытом кейсе.

2.1.10. По устойчивости к электромагнитным помехам ПКД-260 согласно ТР ТС 020, ГОСТ Р МЭК 61326-1-2014 соответствуют группе исполнения II, критерий качества функционирования А.

#### **2.2. Технические характеристики**

2.2.1. Основные метрологические характеристики ПКД-260 соответствуют приведенным в таблицах 2.2-2.5.

| $1$ would we we                                  | длинизон воспроизведения и измерении изовно июто дивления                                            |                |                              |                 |
|--------------------------------------------------|----------------------------------------------------------------------------------------------------|----------------|------------------------------|-----------------|
| Код встроенного<br>Шифр модификации<br>источника |                                                                                                    |                | Диапазон                     | Верхний         |
|                                                  |                                                                                                    | Код            | воспроизведения и            | предел          |
|                                                  | давления                                                                                             |                | модели измерений избыточного | измерений       |
|                                                  |                                                                                                    |                | давления                     | $(P_B)$         |
|                                                  | от 0 до 600 кПа<br>01<br>«ЭЛЕМЕР-ПКД-260-РБ»,<br>PБ<br>от 0 до 2,5 МПа<br>02<br>от 0 до 16 МПа<br>03 |                |                              | $600$ кПа       |
| «ЭЛЕМЕР-ПКД-260Ех-РБ»                            |                                                                                                    |                |                              | $2.5$ M $\Pi$ a |
|                                                  |                                                                                                    | $16$ M $\Pi$ a |                              |                 |

Таблица 2.2 – Диапазон воспроизведения и измерений избыточного давления

#### Таблица 2.3 – Пределы допускаемой основной приведенной погрешности измерений избыточного давления

«ЭЛЕМЕР-ПКД-260-РП», РП  $\left[ 03 \right]$  от 0 до 16 МПа 16 МПа

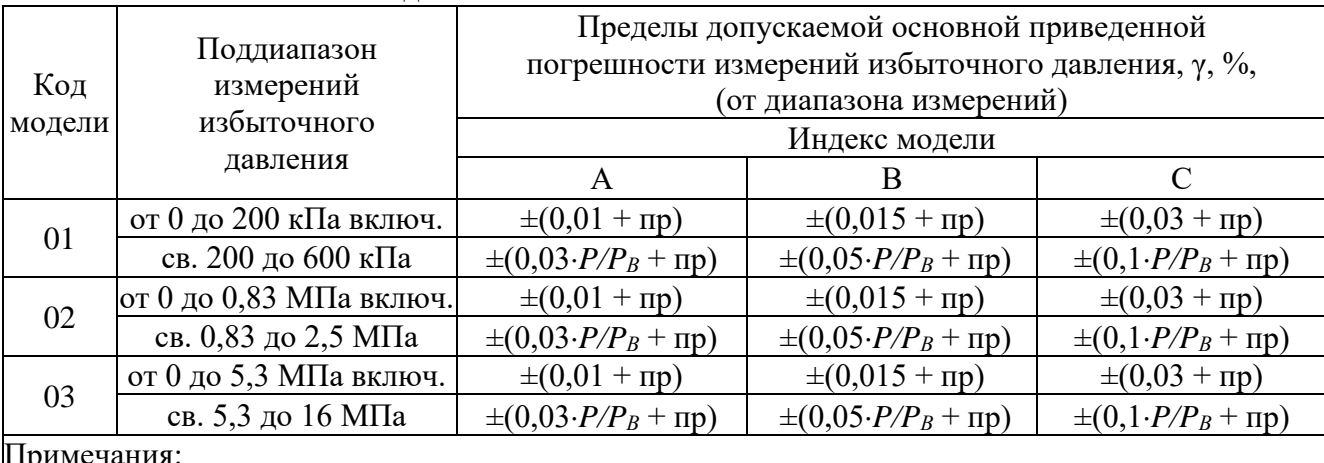

Примечания:

1) пр – одна единица наименьшего разряда.

2) *Р* – измеряемое давление.

«ЭЛЕМЕР-ПКД-260-РП»,

3) *P<sup>В</sup>* – верхний предел измерений.

| Код               | Поддиапазон                 |                         | Пределы допускаемой основной приведенной погрешности, $\gamma$ , % |                                  |                                  |                                 |  |
|-------------------|-----------------------------|-------------------------|--------------------------------------------------------------------|----------------------------------|----------------------------------|---------------------------------|--|
| модели            | Вид измеряемого<br>давления | измерений               | Индекс модели                                                      |                                  |                                  |                                 |  |
| ПДЭ-020           |                             | давления                | A <sub>0</sub>                                                     | $\mathbf{A}$                     | $\, {\bf B}$                     | $\mathbf C$                     |  |
|                   |                             | от 0 до 60 кПа включ.   | $\pm (0.01 + \pi p)$                                               |                                  | -                                | $\qquad \qquad -$               |  |
| 030               |                             | св. 60 до 120 кПа       | $\pm (0.02 \cdot P/P_B + \pi p)$                                   |                                  |                                  |                                 |  |
|                   |                             | от 0 до 40 кПа включ.   |                                                                    | $\pm (0.01 + \pi p)$             | $\pm (0.015 + np)$               | $\pm (0.03 + \pi p)$            |  |
|                   | св. 40 до 120 кПа           |                         | $\pm (0.03 \cdot P/P_B + \pi p)$                                   | $\pm (0.05 \cdot P/P_B + \pi p)$ | $\pm (0,1 \cdot P/P_B + \pi p)$  |                                 |  |
|                   |                             | от 0 до 300 кПа включ.  | $\pm (0.01 + \pi p)$                                               |                                  |                                  |                                 |  |
| 050<br>Абсолютное |                             | св. 300 до 600 кПа      | $\pm (0.02 \cdot P/P_B + \pi p)$                                   |                                  |                                  |                                 |  |
|                   |                             | от 0 до 200 кПа включ.  |                                                                    | $\pm (0.01 + \pi p)$             | $\pm (0.015 + \pi p)$            | $\pm (0.03 + \pi p)$            |  |
|                   |                             | св. 200 до 600 кПа      |                                                                    | $\pm (0.03 \cdot P/P_B + \pi p)$ | $\pm (0.05 \cdot P/P_B + \pi p)$ | $\pm(0,1\cdot P/P_B+\pi p)$     |  |
|                   |                             | от 0 до 1,25 МПа включ. | $\pm (0.01 + \pi p)$                                               |                                  |                                  |                                 |  |
| 060               |                             | св. 1,25 до 2,5 МПа     | $\pm (0.02 \cdot P/P_B + \pi p)$                                   |                                  |                                  |                                 |  |
|                   |                             | от 0 до 0,8 МПа включ.  |                                                                    | $\pm (0.01 + \pi p)$             | $\pm (0.015 + \pi p)$            | $\pm (0.03 + \pi p)$            |  |
|                   |                             | св. 0,8 до 2,5 МПа      |                                                                    | $\pm (0.03 \cdot P/P_B + \pi p)$ | $\pm (0.05 \cdot P/P_B + \pi p)$ | $\pm (0,1 \cdot P/P_B + \pi p)$ |  |
|                   |                             | от 0 до 0,8 кПа включ.  | $\overline{\phantom{0}}$                                           |                                  | $\pm (0.015 + \text{np})$        | $\pm (0.03 + \pi p)$            |  |
|                   | 100<br>110                  | св. 0,8 до 2,5 кПа      | $\equiv$                                                           |                                  | $\pm (0.05 \cdot P/P_B + \pi p)$ | $\pm (0,1 \cdot P/P_B + \pi p)$ |  |
|                   |                             | от 0 до 2,1 кПа включ.  | $\overline{\phantom{0}}$                                           | $\pm (0.01 + \pi p)$             | $\pm (0.015 + \pi p)$            | $\pm (0.03 + \pi p)$            |  |
|                   |                             | св. 2,1 до 6,3 кПа      |                                                                    | $\pm (0.03 \cdot P/P_B + \pi p)$ | $\pm (0.05 \cdot P/P_B + \pi p)$ | $\pm(0,1\cdot P/P_B+\pi p)$     |  |
|                   |                             | от 0 до 8 кПа включ.    | $\pm (0.01 + \pi p)$                                               |                                  |                                  |                                 |  |
| 120               |                             | св. 8 до 16 кПа         | $\pm (0.02 \cdot P/P_B + \pi p)$                                   |                                  |                                  |                                 |  |
|                   |                             | от 0 до 5,3 кПа включ.  |                                                                    | $\pm (0.01 + \pi p)$             | $\pm (0.015 + np)$               | $\pm (0.03 + \pi p)$            |  |
|                   | Избыточное                  | св. 5,3 до 16 кПа       |                                                                    | $\pm (0.03 \cdot P/P_B + \pi p)$ | $\pm (0.05 \cdot P/P_B + \pi p)$ | $\pm (0,1 \cdot P/P_B + \pi p)$ |  |
| 130               | от 0 до 50 кПа включ.       | $\pm (0.01 + \pi p)$    |                                                                    |                                  |                                  |                                 |  |
|                   |                             | св. 50 до 100 кПа       | $\pm (0.02 \cdot P/P_B + \pi p)$                                   |                                  |                                  |                                 |  |
|                   |                             | от 0 до 33 кПа включ.   |                                                                    | $\pm (0.01 + \pi p)$             | $\pm (0.015 + \pi p)$            | $\pm (0.03 + \pi p)$            |  |
|                   |                             | св. 33 до 100 кПа       |                                                                    | $\pm (0.03 \cdot P/P_B + \pi p)$ | $\pm (0.05 \cdot P/P_B + \pi p)$ | $\pm (0,1 \cdot P/P_B + \pi p)$ |  |
|                   |                             | от 0 до 300 кПа включ.  | $\pm (0.01 + \pi p)$                                               |                                  |                                  |                                 |  |
|                   |                             | св. 300 до 600 кПа      | $\pm (0.02 \cdot P/P_B + \pi p)$                                   |                                  |                                  |                                 |  |
| 150               |                             | от 0 до 200 кПа включ.  |                                                                    | $\pm (0.01 + \pi p)$             | $\pm (0.015 + np)$               | $\pm (0.03 + \pi p)$            |  |
|                   |                             | св. 200 до 600 кПа      | $\overline{\phantom{0}}$                                           | $\pm (0.03 \cdot P/P_B + \pi p)$ | $\pm (0.05 \cdot P/P_B + \pi p)$ | $\pm (0,1 \cdot P/P_B + \pi p)$ |  |

Таблица 2.4– Пределы допускаемой основной приведенной погрешности ЭЛЕМЕР-ПКД-260 в комплекте с внешними ПДЭ-020, ПДЭ-020И

Продолжение таблицы 2.4

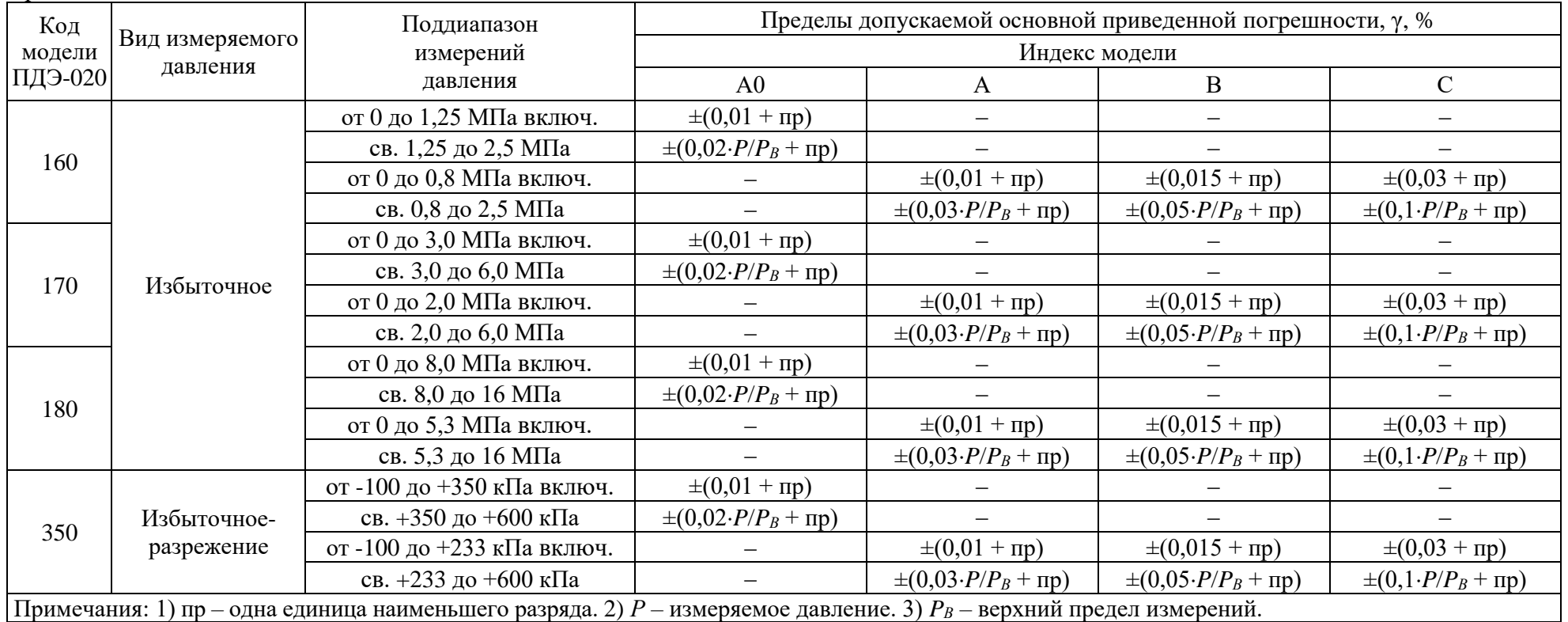

Таблица 2.5 – Пределы допускаемой основной абсолютной погрешности измерения и воспроизведения электрических сигналов в виде силы и напряжения постоянного тока

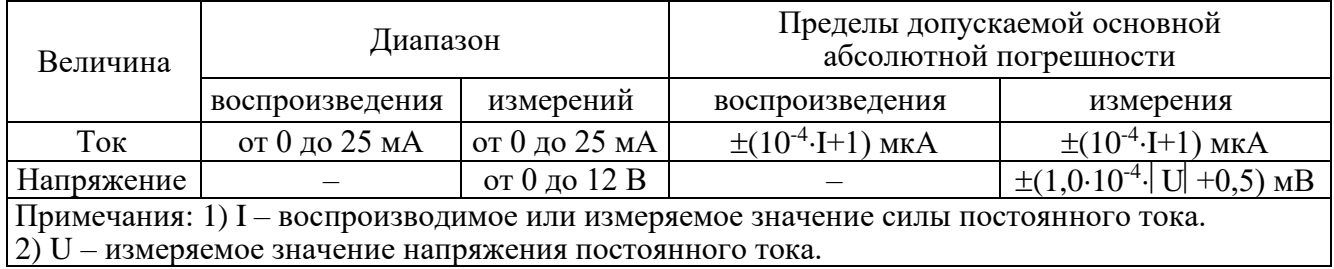

2.2.2. Единицы измерений давления – кПа, МПа, кгс/см<sup>2</sup>, кгс/м<sup>2</sup>, мм. рт.ст., мм. вод.ст., бар, psi.

2.2.3 Диапазон измерений встроенного датчика выходного давления в системе 600 кПа, 2,5 МПа или 16 МПа.

2.2.3.1. Пределы допускаемой основной приведенной погрешности встроенного датчика выходного давления в системе ±0,5 %.

2.2.4 Диапазон измерений встроенного датчика давления в баллоне 20 МПа.

2.2.4.1. Пределы допускаемой основной приведенной погрешности встроенного датчика давления в баллоне ±2,5 %.

2.2.5 Дискретность задания давления регулятором грубой установки не превышает 1 % от диапазона воспроизведения.

2.2.6 Дискретность задания давления регулятором точной настройки не превышает 0,02 % от диапазона воспроизведения.

2.2.7 Нестабильность поддержания давления за 1 мин не превышает 0,01 % от диапазона воспроизведения.

2.2.8 Время установления рабочего режима не более 15 мин.

2.2.9 Пределы допускаемой дополнительной погрешности вне диапазона нормальных температур (20 ± 5) °С до любой температуры в пределах рабочих температур от минус 20 до плюс 15 °С и от плюс 25 до плюс 50 °С не превышают пределов основной погрешности.

2.2.10ПКД-260 обладают прочностью и герметичностью при испытательных давлениях, равных 120 % от верхнего предела диапазона воспроизведения.

2.2.11Питание ПКД-260 осуществляется от встроенного блока аккумуляторов (для «ЭЛЕМЕР-ПКД-260-РБ») и от двух встроенных блоков аккумуляторов (для «ЭЛЕМЕР-ПКД-260-РП») с номинальным напряжением 12 В или сети переменного тока 220 В вне взрывоопасной зоны.

2.2.11.1. Зарядка блока аккумуляторов осуществляется от сети 220 В. Время зарядки не более 5 часов. Температура окружающей среды при зарядке не должна превышать 45 °С, в противном случае зарядка блокируется.

2.2.11.2. Потребляемый ток «ЭЛЕМЕР-ПКД-260-РБ» в режиме максимальной внешней нагрузки не более 850 мА. Потребляемый ток миникомпрессора «ЭЛЕМЕР-ПКД-260-РП» не более 3 А, время работы от аккумулятора не менее 4-6 ч, в зависимости от интенсивности работы.

2.2.12 Электрическая прочность изоляции.

2.2.12.1. Изоляция электрических цепей сетевого питания относительно цепей эмуляции и измерения, цепей источников питания для эмуляции и измерения, цепей тестирования

**8**

реле, цепей внешнего ПДЭ, цепей интерфейса Ethernet, цепей интерфейса USB и корпуса в зависимости от условий эксплуатации должна выдерживать в течение 1 мин действие испытательного напряжения практически синусоидальной формы частотой от 45 до 65 Гц:

- − 1500 В при температуре окружающего воздуха (20±5) °С и относительной влажности воздуха от 30 до 80 %;
- − 900 В при температуре окружающего воздуха (25±3) °С и относительной влажности воздуха (25±3) %.

2.2.12.2. Изоляция электрических цепей эмуляции, цепей измерения, цепей источника питания для эмуляции, цепей источника питания для измерения, цепей внешнего ПДЭ, цепей интерфейса Ethernet относительно корпуса и между собой в зависимости от условий эксплуатации должна выдерживать в течение 1 мин действие испытательного напряжения практически синусоидальной формы частотой от 45 до 65 Гц:

- − 500 В при температуре окружающего воздуха (20±5) °С и относительной влажности воздуха от 30 до 80 %;
- − 300 В при температуре окружающего воздуха (25±3) °С и относительной влажности воздуха (25±3) %.

2.2.13 Электрическое сопротивление изоляции токоведущих цепей ПКД-260 относительно корпуса и между собой не менее:

- − 20 МОм при температуре окружающего воздуха (20±5) °С и относительной влажности от 30 до 80 %;
- − 5 МОм при температуре окружающего воздуха (50±3) °С и относительной влажности от 30 до 80 %;
- − 1 МОм при относительной влажности (903) % и температуре окружающего воздуха  $(25±3) °C.$

2.2.14 ПКД-260 устойчивы к воздействию влажности до 95 % при температуре 35 °С и более низких температурах, без конденсации влаги.

2.2.15 ПКД-260 в транспортной таре выдерживают температуру до плюс 60 °С.

2.2.16 ПКД-260 в транспортной таре выдерживают температуру до минус 50 °С.

2.2.17 ПКД-260 в транспортной таре прочны к воздействию воздушной среды с относительной влажностью 98 % при температуре 35 °С.

2.2.18 ПКД-260 в транспортной таре прочны к воздействию ударной тряски с числом ударов в минуту 80, средним квадратическим значением ускорения 30 м/с<sup>2</sup> и продолжительностью воздействия 1 ч.

2.2.19 Габаритные размеры, мм, не более:

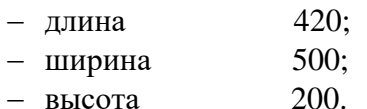

2.2.20 Масса, кг, не более: 15.

2.2.21. Требования по обеспечению электромагнитной совместимости и помехозащищенности

2.2.21.1. По устойчивости к электромагнитным помехам ПКД-260 согласно ТР ТС 020, ГОСТ Р МЭК 61326-1 соответствуют группе исполнения II, критерий качества функционирования А.

2.2.21.2. ПКД-260 нормально функционирует и не создает помех в условиях совместной работы с аппаратурой систем элементов, для которых он предназначен, а также с аппаратурой другого назначения, которая может быть использована совместно с данными ПКД-260 в типовой помеховой ситуации.

#### **2.3 Средства обеспечения взрывозащиты**

2.3.1. Взрывозащищенность «ЭЛЕМЕР-ПКД-260Ех» обеспечивается исполнением электронной схемы с видом взрывозащиты «искробезопасная электрическая цепь» уровня «ib», конструкцией и материалом корпуса согласно ГОСТ 30852.0-2002, ГОСТ 30852.10- 2002.

2.3.2. Знак «Х», следующий за маркировкой взрывозащиты, означает, что при эксплуатации взрывозащищенных «ЭЛЕМЕР-ПКД-260Ех» необходимо соблюдать требования:

- − подключаемые к «ЭЛЕМЕР-ПКД-260Ех» приборы должны иметь искробезопасные электрические цепи по ГОСТ 30852.10-2002, а их искробезопасные параметры (уровень искробезопасной электрической цепи и подгруппа электрооборудования) должны соответствовать условиям применения «ЭЛЕМЕР-ПКД-260Ех» во взрывоопасной зоне;
- − эксплуатация «ЭЛЕМЕР-ПКД-260Ех» в режиме работы от внешнего источника (сетевого адаптера) допускается только вне взрывоопасной зоны помещений и наружных установок;
- − запрещается производить зарядку и замену аккумуляторной батареи во взрывоопасных зонах;
- − при работе с ПК «ЭЛЕМЕР-ПКД-260Ех» и ПК должны быть установлены вне взрывоопасной зоны (при подключении «ЭЛЕМЕР-ПКД-260Ех» к ПК с использованием кабеля для связи с компьютером по интерфейсу Ethernet).

2.3.3. При питании взрывозащищенного «ЭЛЕМЕР-ПКД-260Ех» от блока аккумуляторов искробезопасность его электронной части обеспечивается путем:

- − ограничения максимального тока встроенными искрозащитными элементами при напряжении аккумуляторной батареи 4,8 В;
- − изоляции аккумуляторной батареи от внешней взрывоопасной среды герметизацией заливкой эпоксидным компаундом;
- − ограничения емкости конденсаторов и индуктивностей внутренних цепей ПКД-260Ех в соответствии с требованиями ГОСТ Р 30852.10-2002;
- − обеспечения необходимых электрических зазоров;
- − ограничения электрической нагрузки элементов до 2/3-их предельно допустимых эксплуатационных данных.
- При изготовлении корпуса применены материалы [сплав алюминия с низким содержа-

нием магния (менее 7,5 %)], обеспечивающие фрикционную искробезопасность.

- 2.3.4. Выходные параметры внешних искробезопасных цепей:
- − встроенного источника напряжения для питания поверяемых (калибруемых и градуируемых) приборов с унифицированным выходным сигналом от 4 до 20 мА; встроенного источника напряжения для питания узла эмулируемого токового сигнала от 0 до 25 мА:

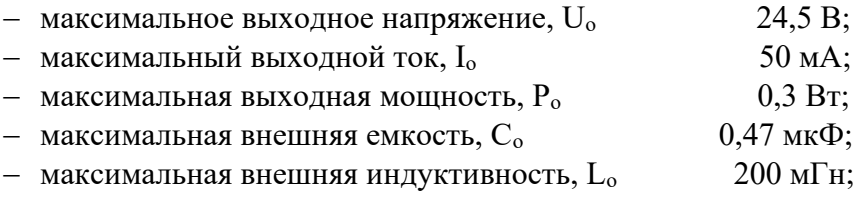

− встроенного стабилизатора напряжения для питания ПДЭ-020 напряжением 5 В:

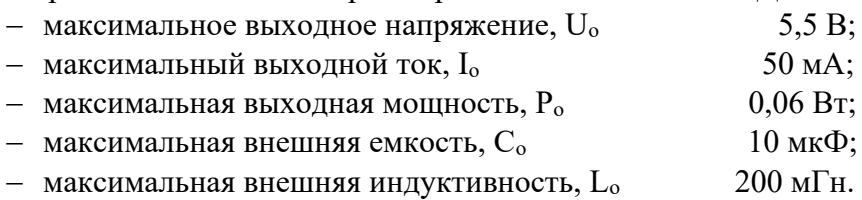

2.3.5. Суммарные емкость и индуктивность электрических цепей «ЭЛЕМЕР-ПКД-

260Ех» не превышают максимальных значений для взрывоопасных смесей категории IIB.

#### **2.4. Устройство и работа**

### **2.4.1. Общий вид ПКД-260**

Общий вид ПКД-260 представлен на рисунках 2.1-2.2.

ПКД-260 размещен в металлическом кейсе и имеет горизонтальную лицевую панель. На внутренней стороне крышки кейса расположена сумка с принадлежностями и схема пневматической системы.

На лицевой панели ПКД-260 располагаются управляющие элементы пневматической системы, сенсорный экран встроенного одноплатного компьютера и электрические разъемы.

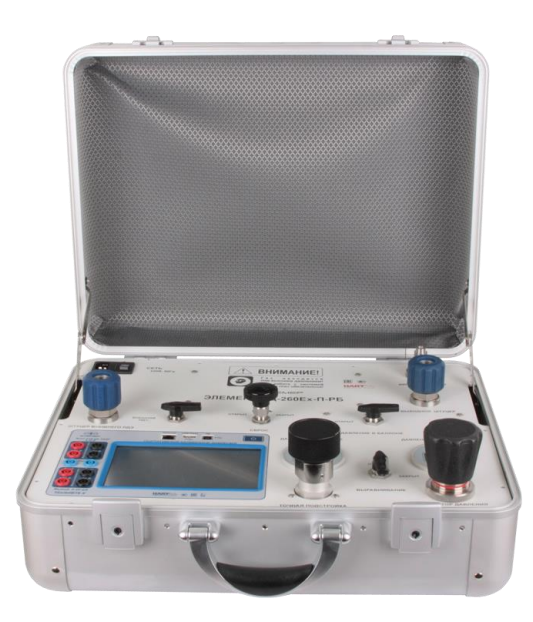

**Рисунок 2.1 Общий вид «ЭЛЕМЕР-ПКД-260-РБ»**

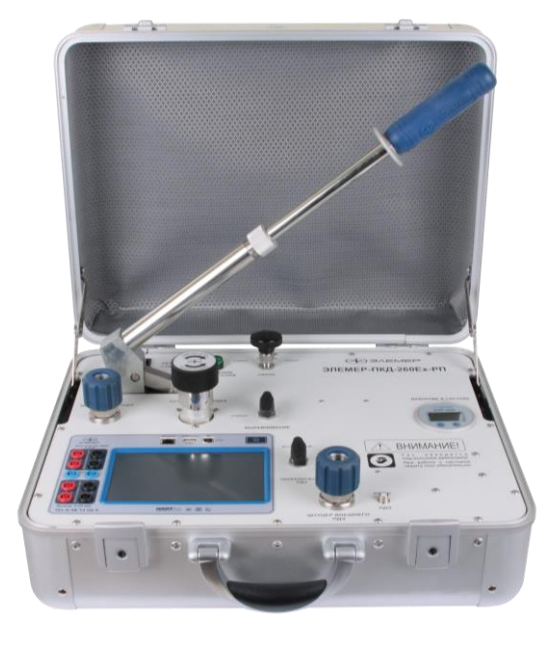

**Рисунок 2.2 Общий вид «ЭЛЕМЕР-ПКД-260-РП»**

#### **2.4.2. Конструкция и принцип работы**

2.4.2.1. Основными функциональными частями ПКД-260 являются:

- − встроенный одноплатный компьютер с сенсорным экраном, модулем измерения (далее - ИМ) и модулем воспроизведения (далее - МВ);
- − пневматическая система (далее ПС);
- − встроенный преобразователь давления эталонный (далее ПДЭ);
- − плата сопряжения и питания;
- − аккумуляторный блок.

2.4.2.2. К ПС с помощью штуцера подключается поверяемый датчик давления . ПДЭ и поверяемый датчик давления с помощью кабелей также подключаются к ИМ.

2.4.2.3. Для повышения точности измерений могут применяться внешние преобразователи давления эталонные (избыточного давления, абсолютного давления и избыточного давления-разрежения) с диапазонами измерений, меньшим или равным диапазону встроенного ПДЭ. Для поверки датчиков абсолютного давления должен применяться внешний преобразователь абсолютного давления. Для установки внешнего преобразователя давления эталонного предусмотрен дополнительный штуцер.

2.4.2.4. Встроенный компьютер с сенсорным экраном предназначен для отображения измеренных значений давления, выходного сигнала поверяемого датчика давления, информации о датчике давления, для ввода и отображения параметров поверки, служебной системной информации, для настройки самого ПКД-260, а также для проведения поверки и подстройки датчика давления.

Встроенный компьютер работает под управлением специального встроенного программного обеспечения (далее – ПО), основные функции и интерфейс которого описаны в п. 2.6.

2.4.2.5. Плата сопряжения и питания осуществляет питание встроенного одноплатного компьютера и ИМ.

2.4.2.6. Модуль ИМ с поддержкой HART-протокола имеет один канал, предназначенный для измерения входного сигнала от 0 до 25 мА, от 0 до 12 В.

2.4.2.7. Модуль МВ имеет один канал воспроизведения силы постоянного тока от 0 до 25 мА.

2.4.2.8. Для питания поверяемых датчиков давления с выходным сигналом от 0 до 5 мА и от 4 до 20 мА по 3-х или 4-х проводной схеме применяется блок питания (встроенный или внешний) (схема подключения рисунка А.1). HART-протокол при этом не поддерживается. Для режима воспроизведения силы постоянного тока применяется отдельный встроенный блок питания

2.4.2.9. Последовательность действий при работе с ПКД-260 и поверяемыми датчиками давления описаны в п. 3.2.

#### **2.4.3. Органы управления ПКД-260**

Внешний вид лицевых панелей ПКД-260 и расположение органов управления приведены на рисунках 2.3, 2.4.

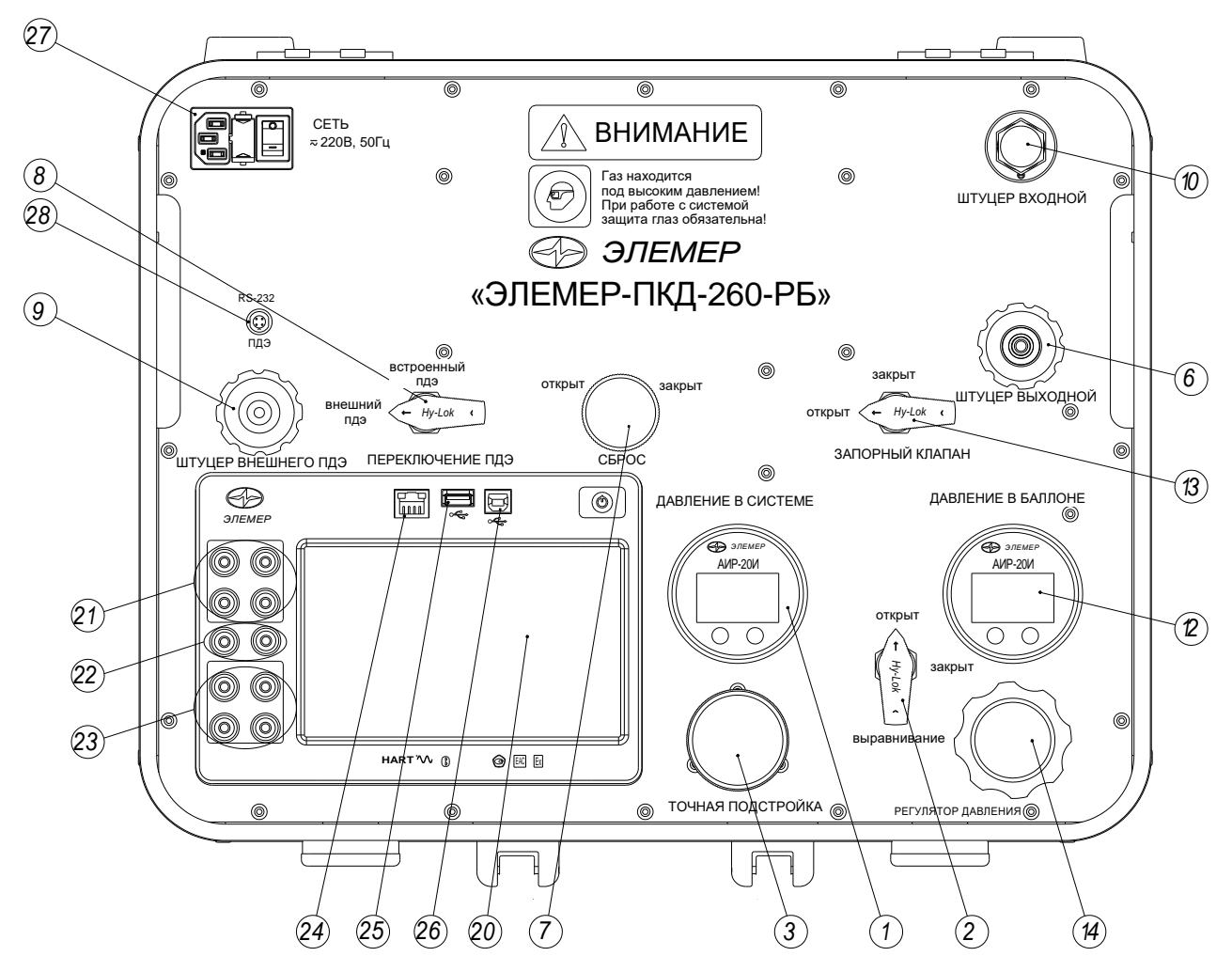

**Рисунок 2.3 Расположение органов управления на лицевой панели ПКД-260-РБ**

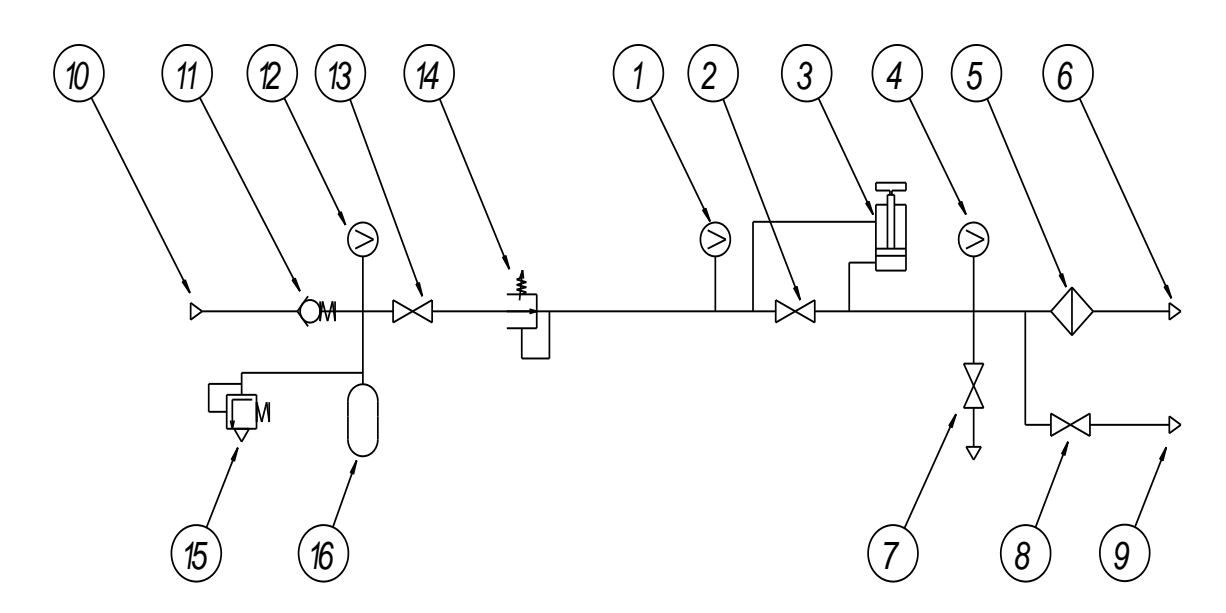

**Рисунок 2.3а Пневматическая схема ПКД-260-РБ**

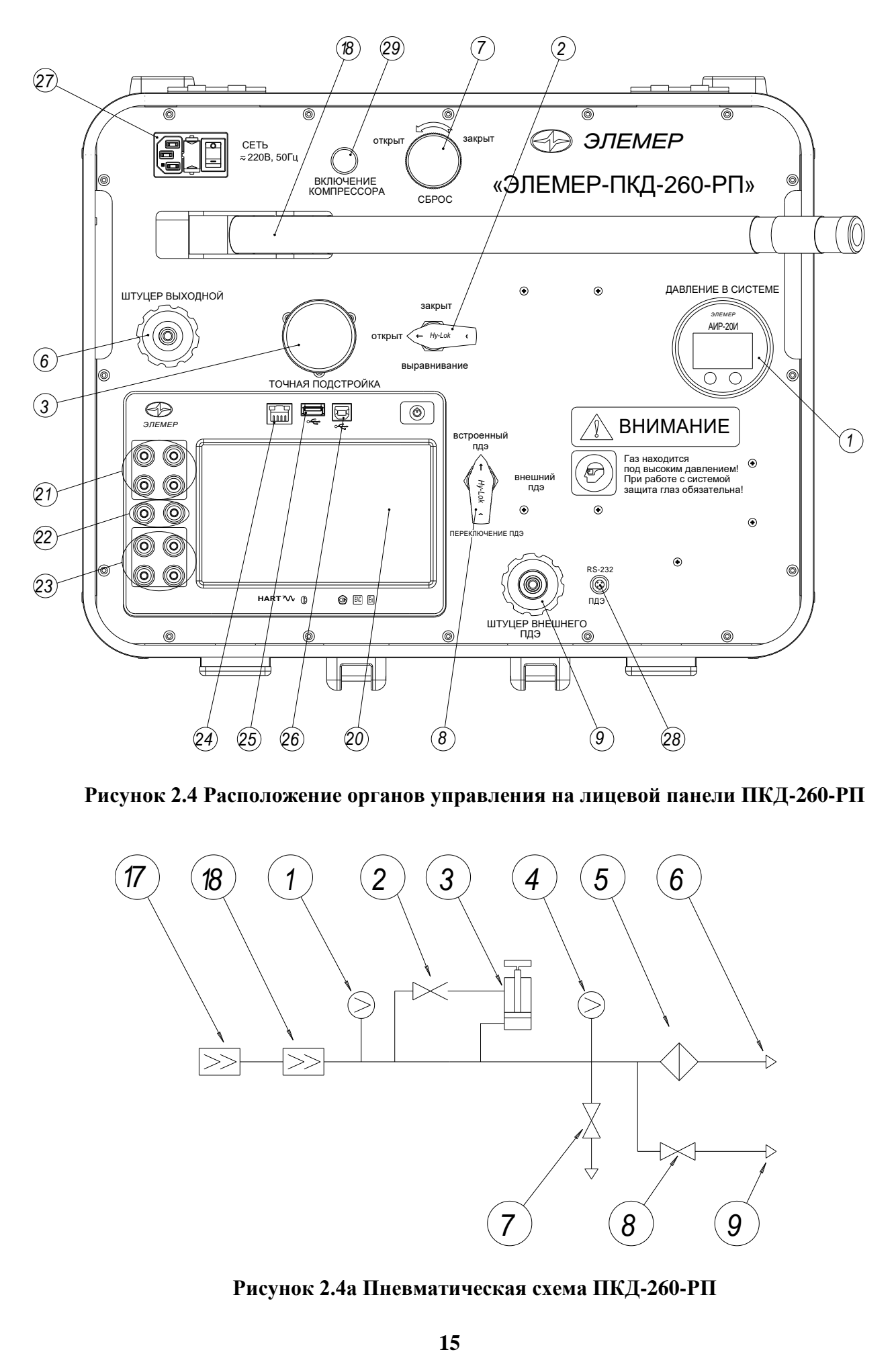

**Рисунок 2.4 Расположение органов управления на лицевой панели ПКД-260-РП**

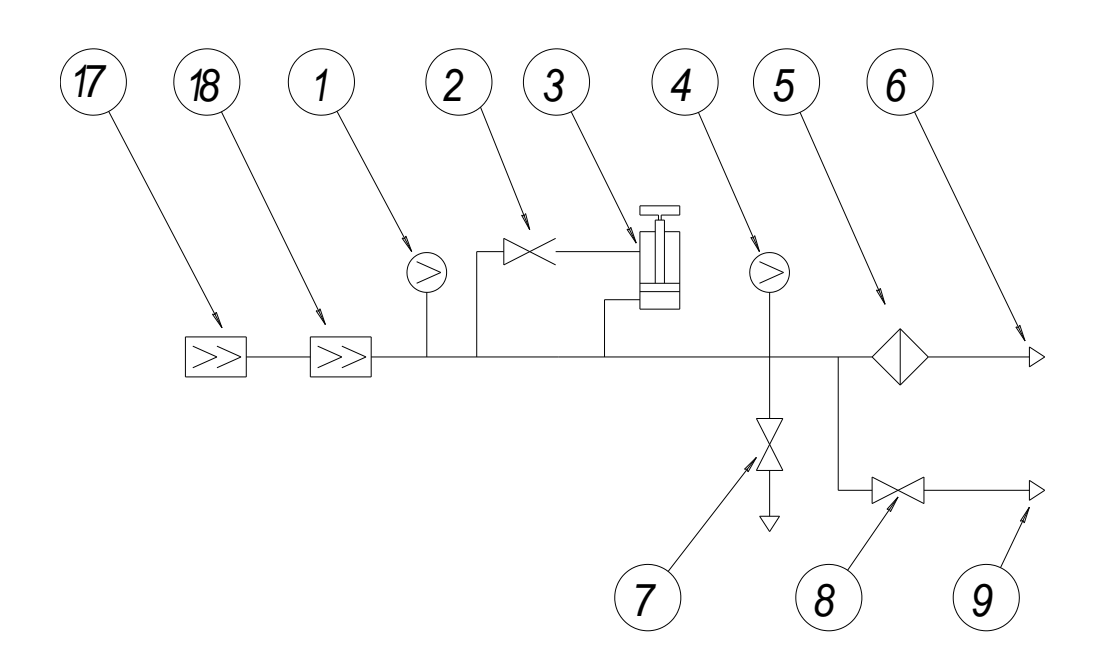

**Рисунок 2.4а Пневматическая схема ПКД-260-РП**

На рисунках 2.3, 2.3а, 2.4, 2.4а приведены следующие обозначения для элементов

пневматической схемы:

- 1 встроенный датчик давления на выходе регулятора грубой установки (ПКД-260-РБ) или ручного пневматического пресса (ПКД-260-РП) – выходного давление в системе;
- 2 запорный клапан, открытие которого выравнивает давление в регуляторе точной настройки (выравнивающий клапан);
- 3 многооборотный регулятор точной настройки;
- 4 встроенный преобразователь давления эталонный (ПДЭ);
- 5 фильтры;
- 6 выходной штуцер для подключения поверяемого датчика или шланга к датчику;
- 7 выпускной вентиль для сброса давления из системы в атмосферу;
- 8 запорный клапан для подключения/отключения внешнего ПДЭ;
- 9 выходной штуцер для подключения внешнего ПДЭ;
- 10 входной штуцер для подключения к внешнему источнику давления (компрессору) при заполнении внутреннего баллона;
- 11 обратный клапан;
- 12 датчик давления в баллоне;
- 13 запорный клапан для отключения баллона;
- 14 регулятор грубой установки давления;
- 15 предохранительный клапан;
- 16 внутренний баллон;
- 17 миникомпрессор подкачки пресса;
- 18 ручной пневматический пресс;
- 20 сенсорный экран;
- 21 разъемы для подключения питания и измерения выходного сигнала поверяемого датчика давления;
- 22 разъемы для тестирования реле;
- 23 разъемы для воспроизведения (эмуляции) выходного сигнала;
- 24 разъем для подключения к Ethernet;
- 25 разъем USB Flash для подключения флэш-накопителя или внешних устройств;
- 26 разъем USB-A для подключения к персональному компьютеру;
- 27 разъем «Сеть» для подключения питания 220 В с двухпозиционным переключателем;
- 28 разъем для подключения внешнего ПДЭ;
- 29 кнопка включения миникомпрессора.

#### **2.5. Работа с пневматической системой**

#### **2.5.1. Общие рекомендации**

- Установка требуемого значения давления производится в два этапа. Вначале при открытом выравнивающем клапане с помощью регулятора грубой установки (или ручного пресса) задается давление в пределах  $\pm 2$  % от необходимого. Затем выравнивающий клапан закрывается и многооборотным регулятором точной подстройки осуществляется окончательная установка давления.
- − Перед началом работы рекомендуется установить регулятор грубой установки давления 14 (ПКД-260-РБ**)** в положение с минимальным давлением, повернув его ручку против часовой стрелки до упора.
- − Также перед началом работы многооборотный регулятор точной подстройки рекомендуется установить в среднее положение.
- − При использовании внешнего ПДЭ необходимо следить, чтобы максимальное задаваемое давление не превышало верхнего предела измерений ПДЭ.
- − Давление в ПКД-260-РБ сбрасывать только после закрытия запорного клапана 13.
- − Перед изменением давления регулятором грубой установки в ПКД-260-РБ необходимо открыть выравнивающий клапан 2.
- − Перед сбросом давления из системы выравнивающий клапан 2 также необходимо открыть.

#### *ВНИМАНИЕ! Невыполнение последних двух требований может привести к выходу из строя регулятора точной настройки.*

#### **2.5.2. Заполнение внутреннего баллона в ПКД-260-РБ**

- − Закрыть запорный клапан 13.
- − Подключить к входному штуцеру 10 внешний источник давления.
- − Произвести заполнение баллона до давления не более 20 МПа.
- − Выпустить газ из шланга и отключить его от штуцера.

#### **2.5.3. Установка давления в ПКД-260-РБ**

- − Открыть выравнивающий клапан 2.
- − Закрыть выпускной вентиль 7.
- − Открыть запорный клапан 13.
- − По показаниям датчика давления 1 установить регулятором 14 давление в пределах  $\pm$ 2 % от требуемого.
- − Закрыть выравнивающий клапан 2.
- − Регулятором точной настройки 3 установить точное значение давления на выходе, ориентируясь на показания.

#### **2.5.4. Установка давления в ПКД-260-РП**

- − Открыть выравнивающий клапан 2.
- − Отключить миникомпрессор 17 кнопкой 29.
- − Закрыть выпускной вентиль 7.
- − Для задания давления свыше 2 МПа включить миникомпрессор 17 с помощью кнопки 29 на лицевой панели.

#### *ВНИМАНИЕ! При включении миникомпрессора необходимо соблюдать осторожность – ручка пресса может резко подняться.*

- − По показаниям датчика давления 1 создать ручным пневматическим прессом 18 давление в пределах  $\pm 2$  % от требуемого.
- − Закрыть выравнивающий клапан 2.
- − Регулятором точной настройки 3 установить точное значение давления на выходе, ориентируясь на показания ПДЭ.

#### **2.5.5. Сброс давления**

- − Открыть выравнивающий клапан 2.
- − Многооборотный регулятор точной подстройки 3 установить в среднее положение.
- − Закрыть запорный клапан 13 (ПКД-260-РБ).
- − Открыть выпускной вентиль 7 и сбросить давление.

#### **2.5.6. Замена поверяемого датчика**

- − Сбросить давление согласно п. 2.5.5.
- − Установить на выходной штуцер 6 новый датчик.

#### **2.6. Функции и интерфейс ПО**

#### **2.6.1. Назначение ПО**

ПО ПКД-260 предназначено для:

- − измерения и задания давления;
- − графического отображения хода процесса измерения;
- − измерения аналоговых и дискретных (реле) выходных сигналов поверяемого (калибруемого) датчика давления;
- − воспроизведения (эмуляции) аналоговых выходных сигналов;
- − конфигурирования изменения характеристик датчиков давления по HARTпротоколу;
- − градуировки (проверки и подстройки) токового выхода по HART-протоколу;
- − градуировки сенсора (подстройки) по двум точкам по HART-протоколу;
- − задания параметров поверки (калибровки);
- − проведения поверки (калибровки) с формированием файла результатов поверки (калибровки) и расчетом расширенной неопределенности поверки;
- − проведения проверки работы реле;
- − выполнения специальных процедур подстройки ПКД-260.

#### **2.6.2. Основные закладки**

2.6.2.1. Интерфейс состоит из 6 закладок, кнопки переключения которых находятся в правой части экрана:

− «HART».

- − «Параметры поверки».
- − «Измерения и поверка».
- − «Эмуляция тока».
- − «График».
- − «Настройки».

Некоторые закладки имеют несколько страниц (названия страниц располагаются сверху).

2.6.2.2. В нижней части экрана расположена строка состояния.

2.6.2.3. В нижней части панели закладок расположена кнопка «24 В», предназначенная для отключения питания датчика давления перед присоединением или отсоединением его к ПКД-260.

2.6.2.4. Панель закладок, кнопка «24 В» и строка состояния доступны вне зависимости от выбранной закладки и режима работы.

#### **2.6.3. Клавиатура**

2.6.3.1. Ввод числовых значений осуществляется с помощью всплывающей цифровой клавиатуры (рисунок 2.5).

2.6.3.2. Различные виды клавиатуры для ввода текстовых значений приведены на рисунках 2.5-2.8.

#### Основные<br>настройки Удалённый Питание лкд **HART** .<br><u>доступ</u> Порог сигнала, % Параметры поверки Измерения и Зуммер поверка выкл.  $\overline{4}$ Эмуляция Дата и время тока 2016.08.22 15:41:40 8 График Язык **Русский**  $\circ$ Настройки 24В ВКЛ ESC  $\mathsf{OK}$  $M$   $\Box$  15:41:40

#### **Всплывающая цифровая клавиатура**

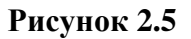

#### Назад Применить Название **АИР-20Н**  $\leftarrow$ Й  $\bar{u}$ Ш Щ  $\mathbf b$  $\Phi$  $\circ$  $\overline{\mathbf{z}}$  $\mathsf{b}$  $\sf{B}$  $\overline{A}$  $\boldsymbol{\Pi}$ P  $\sqrt{2}$  $\sqrt{2}$ Ж 仓  $\mathsf{C}$  $\overline{1}$ Ч  $M$  $\overline{M}$  $\overline{b}$ T  $\overline{b}$  $\hat{u}$  $\blacktriangleleft$  $\blacktriangleright$ Символы  $Pyc$ Англ

#### **Всплывающая буквенная клавиатура – кириллица**

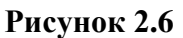

#### **Всплывающая буквенная клавиатура – латиница**

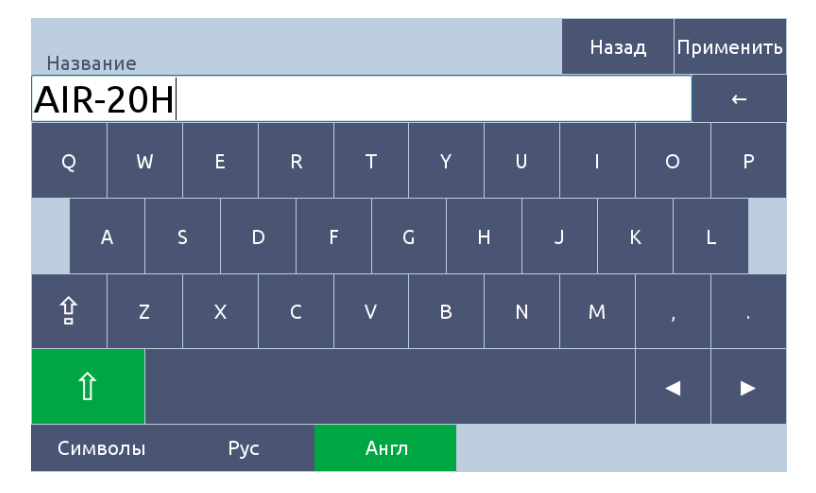

**Рисунок 2.7**

#### Назад Применить Модель  $\leftarrow$  $\overline{2}$  $\overline{\mathbf{3}}$  $\star$  $\overline{\mathbf{5}}$  $6\overline{6}$  $\overline{\phantom{a}}$  $%$ 8  $\overline{9}$  $N<sup>2</sup>$  $\mathbf 0$  $\lambda$ ◀ ь Символы Pyc Англ

#### **Всплывающая буквенная клавиатура – цифры и символы**

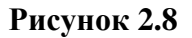

#### **2.6.4. Закладка «HART»**

2.6.4.1. Закладка предназначена для датчиков давления, поддерживающих HARTпротокол (далее – ДД-HART). Имеет страницы «**Сведения**», «**Параметры**», «**Градуировка токового выхода**», «**Градуировка сенсора**». Работа с HART недоступна в режиме измерения напряжения.

2.6.4.2. Страница «**Сведения**» предназначена для считывания общей информации о ДД-HART и для ее изменения. После считывания часть этой информации (серийный номер) дублируется на странице «Параметры» закладки «HART» и странице «Датчик» закладки «Измерения и поверка».

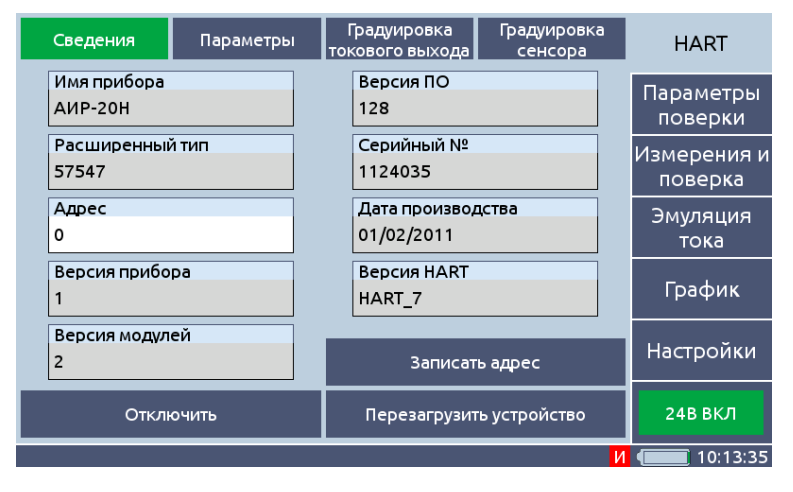

#### **Страница «Сведения» Закладка «HART»**

#### **Рисунок 2.9**

Из всех величин может быть изменен только адрес.

Кнопка «Поиск» запускает поиск подключенного ДД-HART.

Кнопка «Записать адрес» позволяет записать измененный адрес в прибор.

Кнопка «Перезагрузить устройство» применяется для перезагрузки ДД-HART.

2.6.4.3. Страница «**Параметры**» предназначена для считывания и просмотра основных параметров ДД-HART, а также его конфигурирования. Содержит следующие поля вода/вывода.

#### – «Диапазон сенсора» – максимальный диапазон измерения ДД-HART с указанием его границ.

- «Мин. диапазон» минимальный возможный диапазон (разность верхнего и нижнего пределов).
- $P_B$  текущий (установленный) верхний предел измерения.
- $P_H$  текущий (установленный) нижний предел измерения.
- «Единица измерений».
- «Зависимость» зависимость выходного сигнала ДД-HART (ток, напряжение) от входного (давление). Может быть линейной или корнеизвлекающей.
- «Время демпфирования» время усреднения выходного сигнала.
- «Защита от записи».

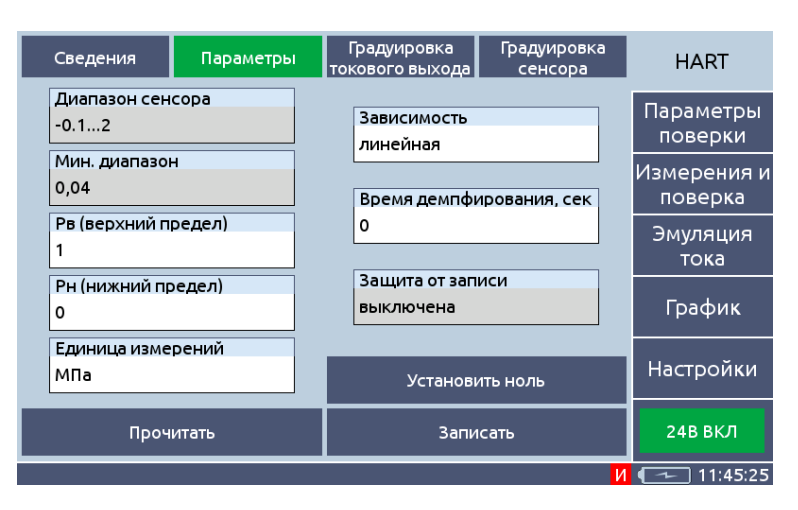

#### **Страница «Параметры» Закладка «HART»**

**Рисунок 2.10**

Для редактирования доступны:

- − нижний и верхний пределы измерения;
- − единица измерений;
- − зависимость;
- − время демпфирования.

Кнопка «Прочитать» позволяет считать данные из ДД-HART.

Кнопка «Записать» – для записи измененных данных.

Кнопка «Установить ноль» производит подстройку нуля ДД-HART.

2.6.4.4. Страница **«Градуировка токового выхода»** Предназначена для проверки и градуировки (подстройки) электронной части ДД-HART, формирующей выходной токовый сигнал. Содержит следующие компоненты.

Поле «Режим фиксированного тока» с кнопкой «Установить» позволяет перевести ДД-HART в режим воспроизведения заданного значения выходного тока.

Кнопка «Выйти из режима» переводит ДД-HART в режим измерений.

Три поля «Отклонение», в которых выводятся значения отклонений выходного тока от задаваемых значений в трех точках – 4, 12 и 20 мА. Отклонения вычисляются по формуле

$$
\Delta_I = (I - I_0)/(20 - 4) \cdot 100\%,\tag{2.1}
$$

Здесь *I* и *I0* – измеренное и заданное значения тока.

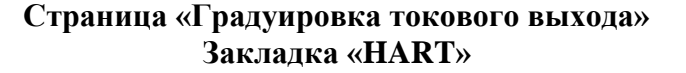

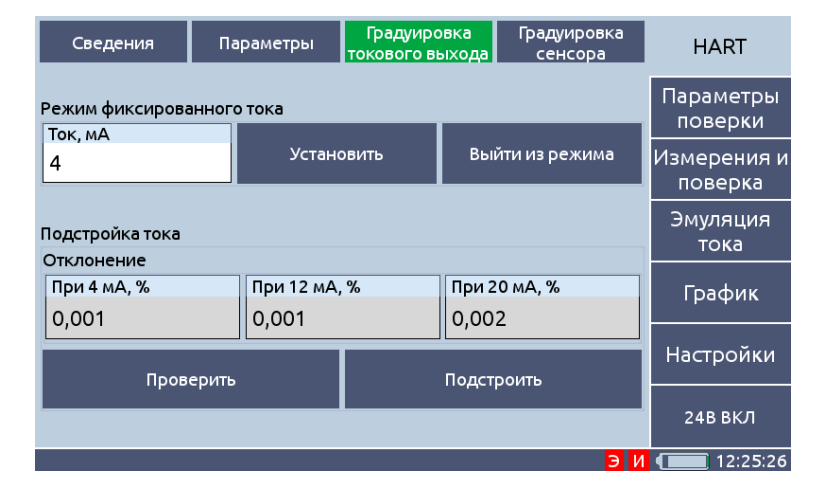

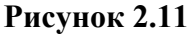

Кнопка «Проверить» запускает однократный процесс задания (установки) и измерения заданных значений тока.

Кнопка «Подстроить» осуществляет установку и измерение тока, а затем подстройку измеренных значений.

2.6.4.5. Страница **«Градуировка сенсора»** предназначена для проверки и градуировки (подстройки) сенсорной части ДД-HART – сенсора вместе со схемой измерения сигнала сенсора. Данная вкладка активна только для ДД-HART производства компании ООО «ЭЛЕ-МЕР».

Содержит следующие компоненты.

Два поля «Точки градуировки» с диапазонами давления, в которых должно находиться эталонное давление при подстройке в нижней и верхней точке. По умолчанию такими значениями являются нижний и верхний пределы измерения и преобразования с отклонением  $\pm 12$  % от диапазона.

#### **Страница «Градуировка сенсора» Закладка «HART»**

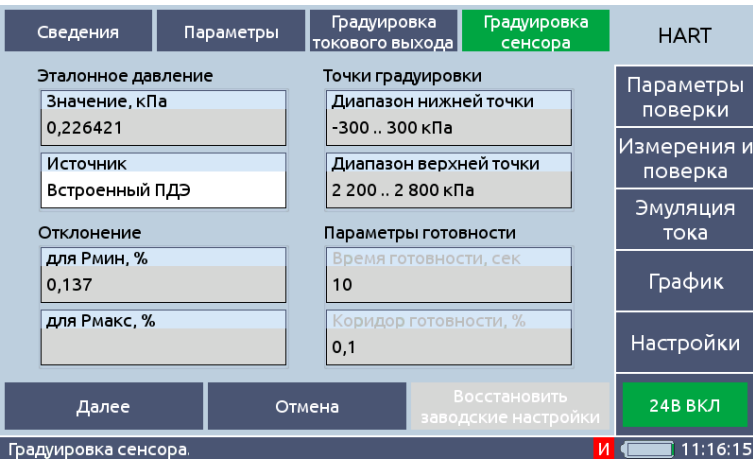

**Рисунок 2.12**

Два поля «Отклонение», в которых выводятся значения отклонений измеренного давления от эталонного, вычисленные в процентах от установленного диапазона по формуле

$$
\Delta_p = (P - P_0)/(P_B - P_H) \cdot 100\%,\tag{2.2}
$$

Здесь *Р* и *Р0* – измеренное и эталонное значения давления.

Область «Параметры готовности» с полями ввода:

− «Время готовности» – в секундах.

− «Коридор готовности» – в % от диапазона поверяемых ДД-HART.

Готовность наступает в том случае, если в течение «времени готовности» давление ДД-HART изменяется на величину, не превышающую значение «коридора» и эталонное давление находится в пределах коридора готовности эталона от уставки. Если значение «коридора» равно нулю, то готовность не наступает, и градуировка невозможна.

Кнопка «Пуск/Далее/Стоп» – запускает/возобновляет/останавливает измерения. После достижения готовности значения эталонного и измеренного давления датчиков запоминаются и ПКД-260 переходит на новое значение давления. После второго давления происходит расчет поправочных коэффициентов и запись их в ДД-HART.

Кнопка «Отмена» останавливает процесс градуировки.

Кнопка «Восстановить заводские настройки» позволяет вернуть заводские коэффициенты в случае неудачной градуировки.

#### **2.6.5. Закладка «Параметры поверки»**

2.6.5.1. Закладка предназначена для ввода информации, необходимой для проведения поверки и оформления протокола поверки. Содержит 4 страницы «**Условия поверки**», «**Датчик**», «**Точки поверки**» и «**ПДЭ**».

#### 2.6.5.2. На странице **«Условия поверки»** расположены следующие компоненты.

Поля ввода общих данных:

- − «Температура».
- − «Атм. давление» часть поля выделена для установки единицы измерений.
- − «Относительная влажность».
- − «ФИО поверителя».

Поле ввода «Коэфф. для анализа» – коэффициента метрологического запаса при анализе соответствия допуску измеренной погрешности. Датчик давления считается прошедшим поверку, если измеренная погрешность меньше допускаемой (допуск), умноженной на этот коэффициент (меньший единицы).

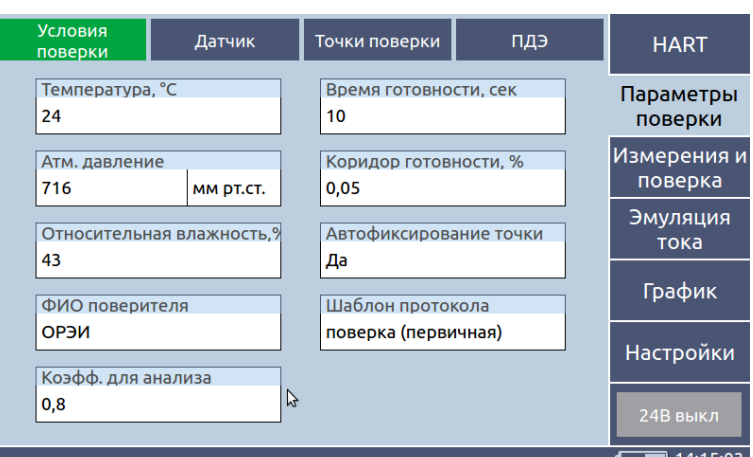

#### **Страница «Условия поверки» Закладка «Параметры поверки»**

**Рисунок 2.13**

Поля ввода параметров готовности:

- − «Время готовности» в секундах.
- − «Коридор готовности» в % от диапазона поверяемого датчика давления (далее ДД).

Готовность наступает в том случае, если в течение «времени готовности» давление ДД изменяется на величину, не превышающую значение «коридора» и эталонное давление находится в пределах коридора готовности эталона от уставки. Если значение «коридора» равно нулю, то готовность не наступает, и поверка невозможна.

Поле «Автофиксирование точки» предоставляет возможность автоматического фиксирования результата измерений при достижении готовности без вмешательства оператора.

Поле «Шаблон протокола» предназначено для выбора шаблона при формировании протокола поверки (калибровки). При нажатии на поле откроется список доступных шаблонов, содержащий кнопку «Редактировать список шаблонов», при нажатии на которую откроется меню редактирования шаблонов (рисунок 2.14). Меню редактирования шаблона содержит поле выбора шаблона и кнопки «Загрузить с флэш-диска», «Сохранить на флэш-диск», «Удалить».

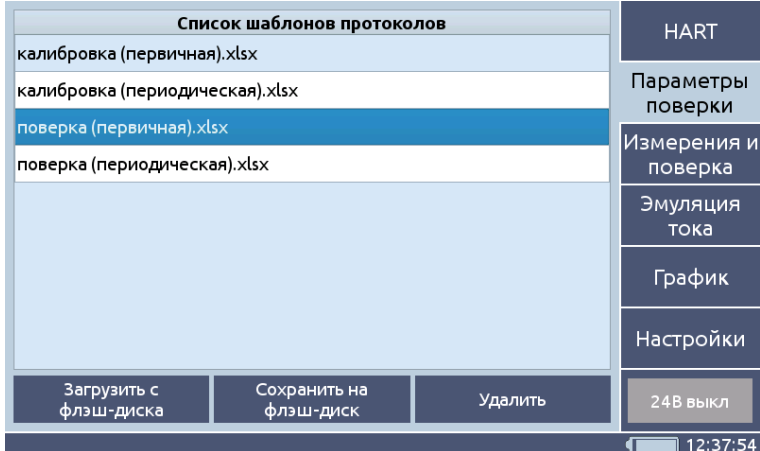

#### **Меню «Редактирование шаблонов»**

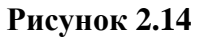

Кнопка «Загрузить с флэш-диска» позволяет загрузить с корневой директории флэшдиска все файлы формата \*. xlsx в качестве шаблона, если суммарное количество файлов после копирования на прибор не будет превышать 10 шаблонов.

Кнопка «Сохранить на флэш-диск» позволяет сохранить выбранный шаблон из списка на диск.

Кнопка «Удалить» позволяет удалить выбранный шаблон из списка.

2.6.5.3. Страница **«Датчик»** предназначена для просмотра и ввода информации о поверяемых датчиках давления. Содержит следующие поля.

- «Название».
- «Модель».
- «Серийный №».
- «Единицы измерения».
- «Рн (нижний предел)».
- «Рв (верхний предел)».
- «Время демпфирования». Может быть задано только по HART протоколу.
- «Допуск,  $\%$ ».
- «Зависимость».
- «Тип выходного сигнала».

Для ДД-HART параметры, кроме названия, модели и допуска, считываются из приборов и недоступны для редактирования. При необходимости можно произвести редактирование на закладке «HART» отключив обмен по HART протоколу.

Для ДД все параметры вводятся вручную.

Название, модель и допуск для ДД, в том числе и для ДД-HART, вводятся вручную.

Параметр «Тип выходного сигнала» определяет режим измерения ПКД. Для измерения напряжения требуется установить тип выходного сигнала «0...12 В».

Параметры «Значение сигнала, соотв. Рн» и «Значение сигнала, соотв. Рв» определяют значения сигнала ДД, соответствующие верхнему и нижнему пределу давления, доступны для редактирования только при значении параметра «Тип выходного сигнала» равном «0...12 В».

#### **Страница «Датчик»**

#### **Закладка «Параметры поверки»**

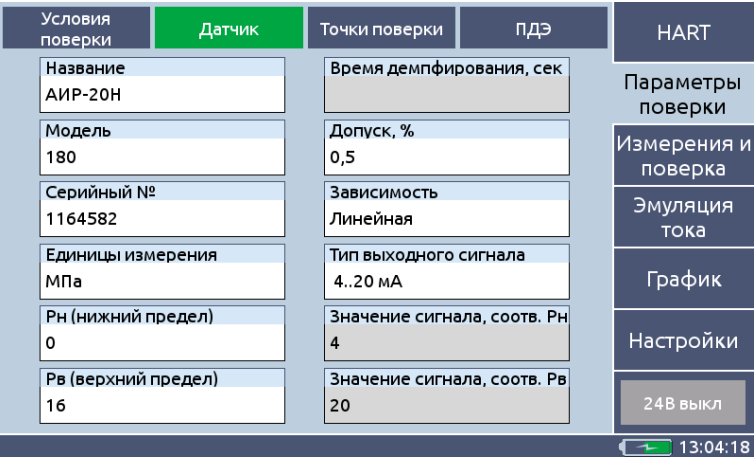

**Рисунок 2.15**

2.6.5.4. Страница **«Точки поверки»** предназначена для ввода и сохранения значений давлений, при которых будет проводиться поверка. Содержит следующие компоненты.

Таблица с набором точек поверки.

Поле «Значение» позволяет изменить значение выбранной в списке точки поверки.

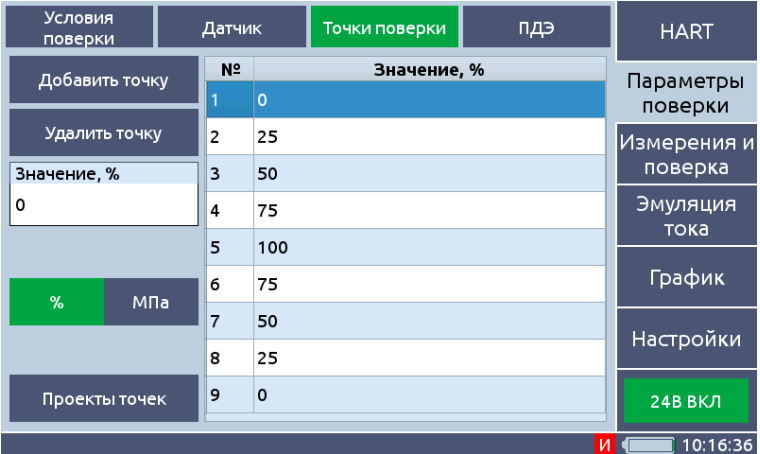

#### **Страница «Точки поверки» Закладка «Параметры поверки»**

**Рисунок 2.16**

Кнопка «Добавить точку» добавляет новую точку со значением выбранной в данный момент точки. После выделения этой строки в таблице появляется поле ввода «Значение, %».

Кнопка «Удалить точку» используется для удаления точки после ее выделения в таблице.

Переключатель единицы измерений: «% / единица давления» позволяет вводить значения давления как в текущих единицах давления, так и в процентах от диапазона измерений.

Кнопка «Проекты точек» открывает меню «Проекты точек» (рисунок 2.17).

Меню предназначено для сохранения и загрузки конфигураций точек поверки. Содержит следующие компоненты.

Кнопка «Назад» закрывает меню.

Поле «Имя проекта» позволяет выбрать имя для сохранения нового проекта, если в списке «Список проектов» выбрано поле «Новый проект», или переименовать ранее сохраненный проект.

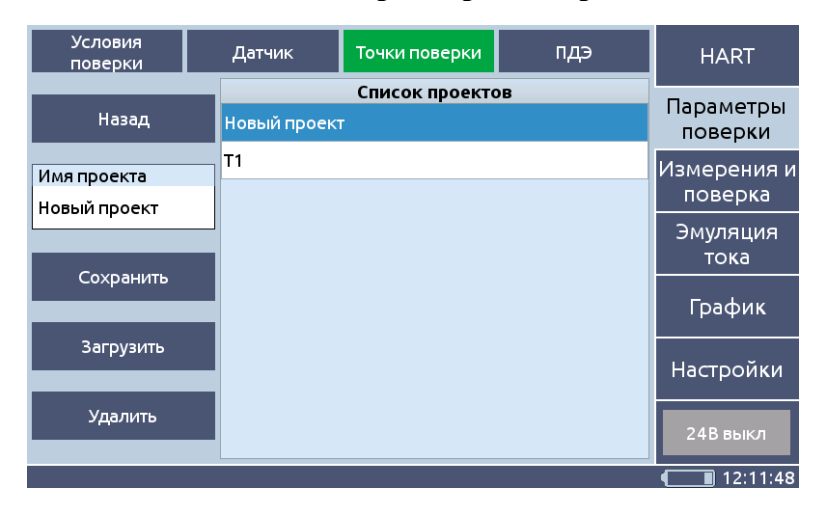

#### **Страница «Точки поверки» Закладка «Параметры поверки»**

#### **Рисунок 2.17**

Кнопка «Сохранить» – для сохранения текущей конфигурацию точек поверки в новый файл, если в списке «Список проектов» выбрано поле «Новый проект», или замены старого проекта текущей конфигурацией точек.

Кнопка «Удалить» – для удаления выбранного проекта.

Для создания нового проекта поверки требуется выполнить следующие действия:

- − определить набор точек для проекта поверки;
- − выбрать в «Списке проектов» поле «Новый проект»;
- − нажать на поле «Имя проекта» и выбрать имя нового проекта;
- − нажать кнопку «Сохранить».

Для изменения имени готового проекта поверки требуется выбрать из «Списка проектов» проект поверки и нажать на поле «Имя проекта» и выбрать новое имя проекта.

2.6.5.5. Страница **«ПДЭ»** предназначена для хранения, просмотра и изменения параметров ПДЭ.

#### **Страница «ПДЭ» Закладка «Параметры поверки»**

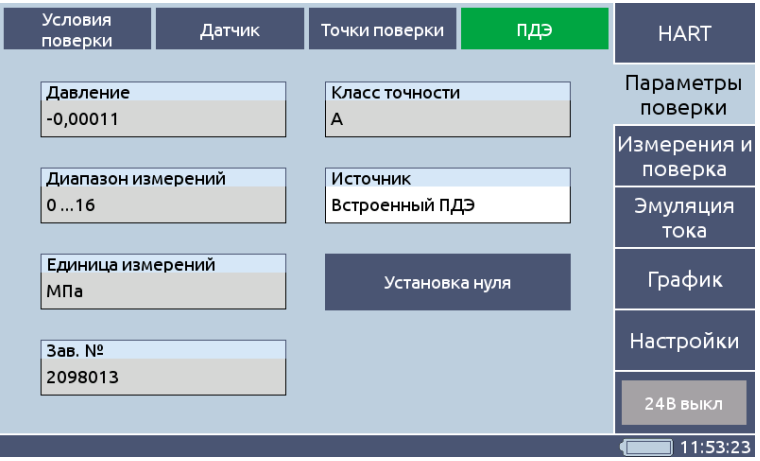

**Рисунок 2.18**

В поле «Давление» выводятся текущие значения измеренного ПДЭ давления.

Для редактирования доступны:

- Список «Класс точности» для ввода класса точности внешнего ПДЭ.
- Список «Источник» для выбора ПДЭ (встроенного или внешнего) в качестве источника эталонного значения давления.

Кнопка «Установка нуля» производит подстройку нуля ПДЭ.

#### **2.6.6. Закладка «Измерение и поверка»**

2.6.6.1. Закладка предназначена для проведения опроса (циклических измерений), по-

верки ДД и проверки работы реле. Содержит 3 страницы: **«Измерение», «Результаты», «Протоколы поверки».**

# 2.6.6.2. Страница **«Измерение»** предназначена для вывода текущих результатов измерений. Содержит следующие компоненты.

Поля вывода текущих значений:

- − эталонного давления;
- − давления в точке поверки;
- − тока или напряжения, измеренного поверяемым ДД;
- − давления, измеренного поверяемым ДД (вычисленного по значению тока или напряжения);
- − измеренной погрешности;
- − состояния реле.

#### **Страница «Измерение» Закладка «Измерения и поверка»**

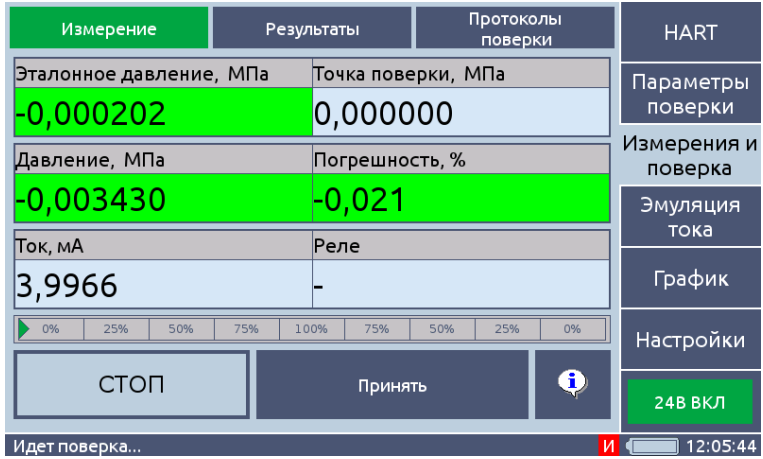

#### **Рисунок 2.19**

При попадании значения эталонного давления в «коридор готовности эталона» его поле меняет цвет на зеленый. При достижении готовности поле «Давление» становится зеленым. При погрешности ДД, не превышающей значение «Допуск», но превышающей «Допуск» с учетом коэффициента для анализа, поле «Погрешность» будет окрашено в желтый цвет. При погрешности ДД, не превышающей «Допуск» с учетом коэффициента для анализа, поле «Погрешность» будет окрашено в зеленый цвет. При достижении эталонного давления значения параметра «Порог сигнала, %» от диапазона ДД заголовок поля «Эталонное давление» будет выделен красным цветом. При обрыве связи с внешним ПДЭ поле «Эталонное давление» отобразит сообщение «НЕТ СВЯЗИ».

Кнопка «Пуск/Стоп» служит для запуска/остановки процедуры поверки.

Кнопка «Принять» – для ручного фиксирования результата.

Кнопка «i» – открывает вкладку для просмотра схем подключения ПКД-260.

2.6.6.3. Страница «Результаты» предназначена для визуального просмотра результатов поверки, сведенных в таблицу. «№» – номер измеренной точки. «Соотв.» – соответствие или несоответствие измеренной погрешности допуску. «Допуск» – допускаемое значение погрешности.

Кнопка «Сформировать протокол».

В таблице с результатами поверки (рисунок 2.20) с помощью галочек в левом столбце производится выбор точек, которые войдут в протокол поверки. По умолчанию выбраны все точки.

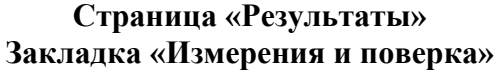

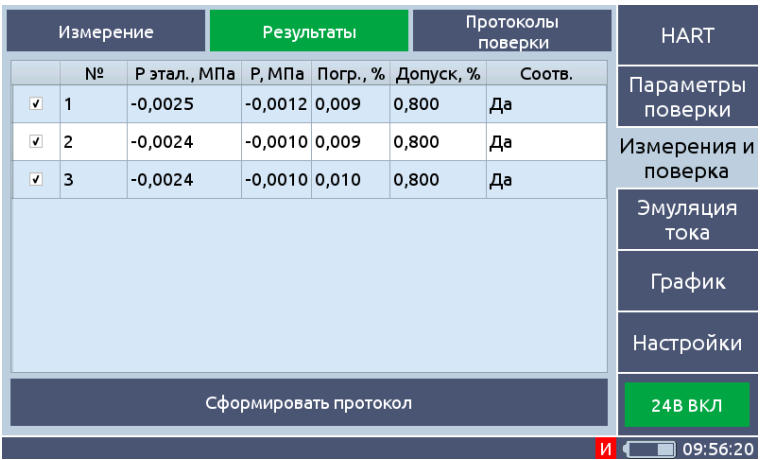

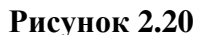

Протоколы сохраняются под именем «Название серийный номер\_дата, где дата имеет формат «гггг.мм.дд\_чч.мм.сс» (год.месяц.число\_часы.минуты.сс).

2.6.6.4. Страница «Протоколы поверки» предназначена для сохранения и загрузки ранее сформированных протоколов поверки. Содержит следующие компоненты.

Поле со списком протоколов служит для выбора одного или нескольких протоколов поверки. Для выбора нескольких протоколов поверки требуется нажать на один из элементов списка проектов и, не отводя палец от экрана, вертикально провести по остальным элементам списка. Для выбора всех проектов необходимо нажать на последний документ из списка и провести пальцем к первому элементу списка.

Кнопка «Копировать» – для сохранения выбранный протоколов на внешний носитель. Кнопка «Удалить» – для удаления выбранный протоколов с прибора.

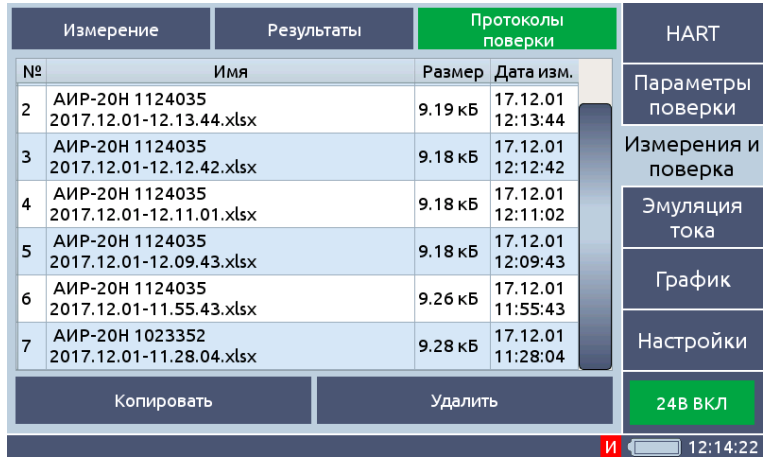

#### **Страница «Протоколы поверки» Закладка «Измерения и поверка»**

**Рисунок 2.21**

#### **2.6.7. Закладка «Эмуляция тока»**

Закладка предназначена для перевода ДД-HART в режим выдачи заданного фиксированного тока (эмуляция). Содержит следующие компоненты.

Поле «Значение тока» – для ввода значения фиксируемого тока в пределах 0…25 мА.

Кнопка «Установить ток» – для запуска эмуляции. Работает, только если включена эмуляция тока.

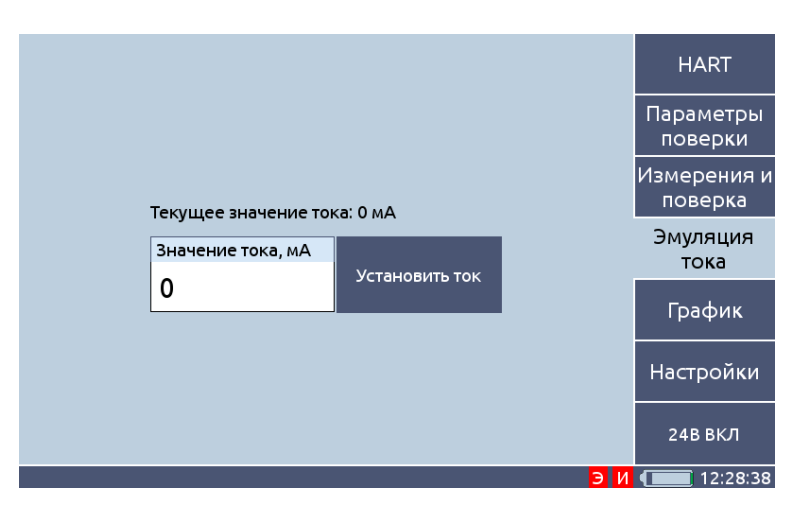

**Закладка «Эмуляция тока»**

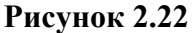

#### **2.6.8. Закладка «График»**

Закладка предназначена для визуализации результатов измерений. Содержит 3 страницы: **«Давление», «Ток» / «Напряжение», «Погрешность»**. На каждой из страниц выводится график соответствующей величины. Изменение выходного сигнала ток/напряжение производится на вкладке «Параметры поверки» → «Датчик» посредством изменения параметра «Тип выходного сигнала». Каждая из страниц содержит следующие компоненты.

Поле графика.

Кнопки управления, позволяющие изменять масштаб графика, производить перемещение по обеим координатам, очищать поле графика.

Переключатель отображаемой величины (для страницы «Давление») – эталонного и/или измеренного давления.

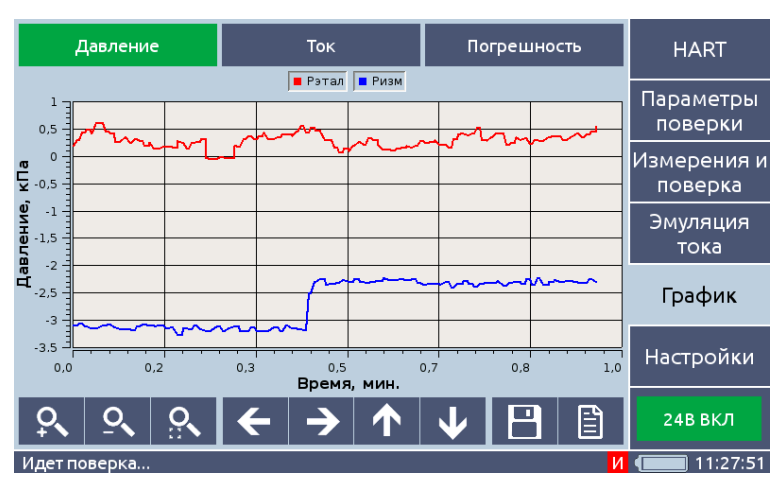

**Страница «Давление» Закладка «График»**

**Рисунок 2.23**

**Страница «Ток» Закладка «График»**

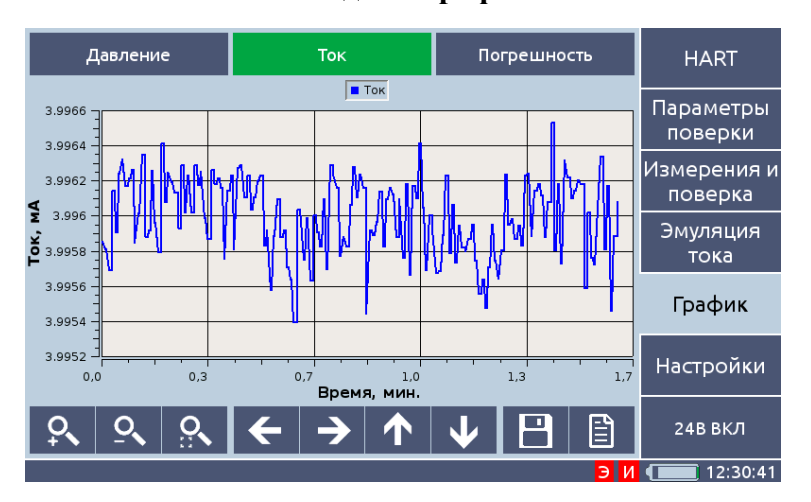

**Рисунок 2.24**

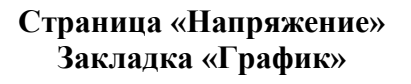

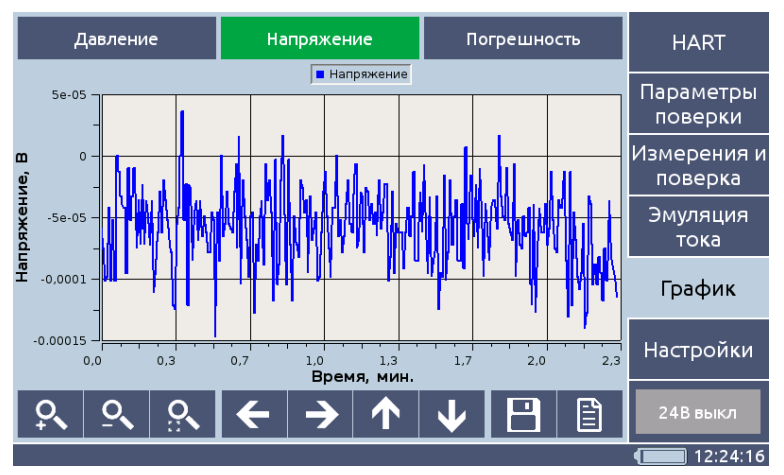

**Рисунок 2.25**

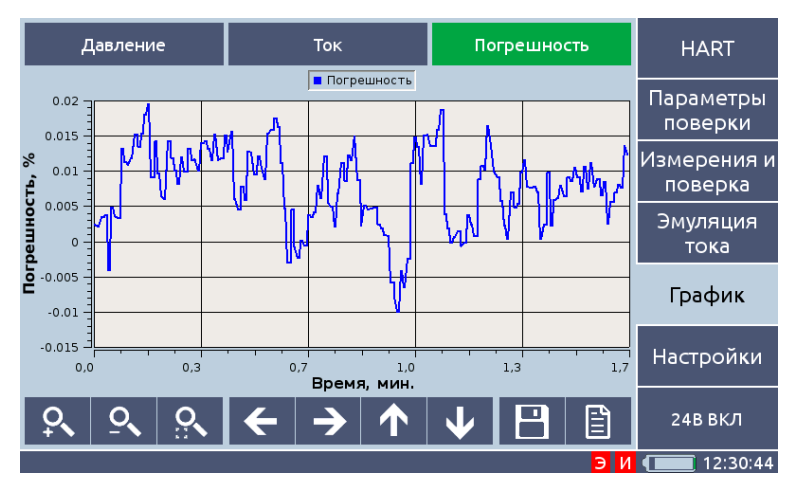

#### **Страница «Погрешность» Закладка «График»**

**Рисунок 2.26**

#### **2.6.8. Закладка «Настройки»**

2.6.8.1. Содержит 4 страницы: «**Основные настройки**», «**Питание**», «**Удаленный доступ**», **«ПКД».**

2.6.8.2. Страница **«Основные настройки»** предназначена для задания параметров, определяющих работу ПКД-260. Все параметры запоминаются при выключении ПКД-260. Содержит следующие поля ввода.

Поле ввода «Коридор готовности эталона» - максимально допустимое отклонение значения эталонного давления от значения, заданного в списке «точки поверки».

Поле ввода «Кол-во усреднений I, U» – количество усреднений для тока и напряжения.

Поле ввода «Кол-во усреднений P» – количество усреднений для давления.

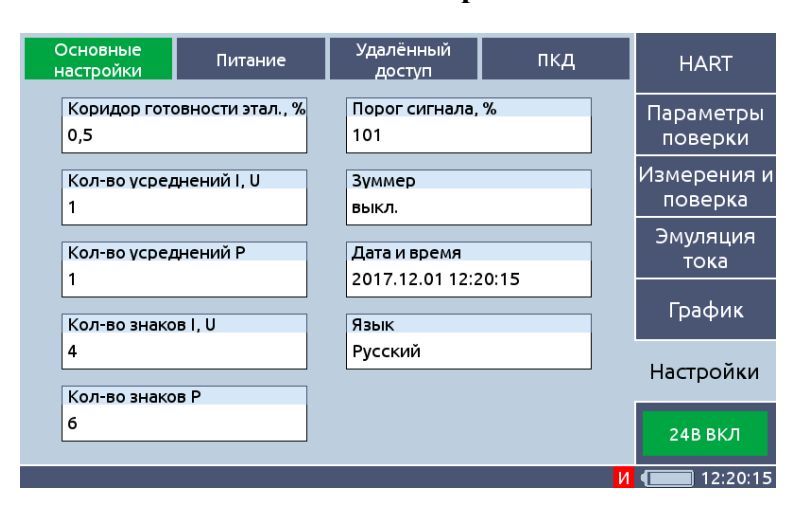

#### **Страница «Основные настройки» Закладка «Настройки»**

**Рисунок 2.27**

Поле ввода «Кол-во знаков I, U» – количество отображаемых знаков после запятой в полях ввода и вывода тока/напряжения.

Поле ввода «Кол-во знаков Р» – количество отображаемых знаков после запятой в полях ввода и вывода давления.

Поле ввода «Порог сигнала». Используется для подачи звукового сигнала при превышении этого порога. Отсчитывается от меньшей величины из верхних пределов измерений давлений ДД или используемого ПДЭ.

Список «Зуммер» – включение/выключение звукового сигнала.

Поле «Дата и время» – для редактирования даты и времени. При клике в этом поле появляется окно, в котором производятся необходимые изменения.

Список «Язык» для выбора языка ПО. При смене языка ПО перезапускается, настройки, не сохраняемые в конфигурацию, сбрасываются.

2.6.8.3. Страница **«Питание»** предназначена для задания параметров, управляющих электропитанием. При включении питания датчиков в строке состояния появляется буква «и» на красном фоне. При включении питания для эмуляции появляется буква «э».

Содержит следующие поля ввода.

Список «Яркость» определяет яркость подсветки экрана прибора.

Список «24 В измерение» определяет включено ли питание модуля измерения прибора. При перезагрузке прибора значение данного параметра сбрасывается на «выкл.».

Список «24 В эмуляция» определяет включено ли питание модуля эмуляции прибора. При перезагрузке прибора значение данного параметра сбрасывается на «выкл.».

Список «Автовыключение» позволяет активировать функцию автоматического выключения прибора.

Список «Время автовыключения» позволяет определить время ожидания управляющих воздействий по истечении которого прибор будет выключен. Работает только при значении параметра «Автовыключение» «вкл.». За минуту до выключения прибора на экран будет выведено предупреждающее сообщение

Список «Понижение яркости» позволяет активировать функцию автоматического понижения яркости прибора.

Список «Время понижения яркости» позволяет определить время ожидания управляющих воздействий по истечении которого яркость прибора будет понижена.

Список «Знач. понижения яркости» позволяет определить значение пониженной яркости при автоматическом понижении яркости.

Список «Тест реле» позволяет включать / выключать измерение состояния реле.

#### **Страница «Питание» Закладка «Настройки»**

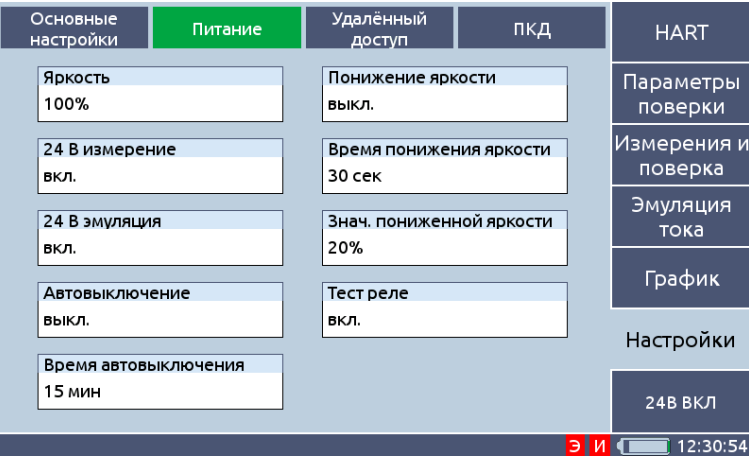

#### **Рисунок 2.28**

2.6.8.4. Страница «Удаленный доступ» предназначена для настройки удаленного доступа. Содержит следующие компоненты.

#### **Страница «Удаленный доступ» Закладка «Настройки»**

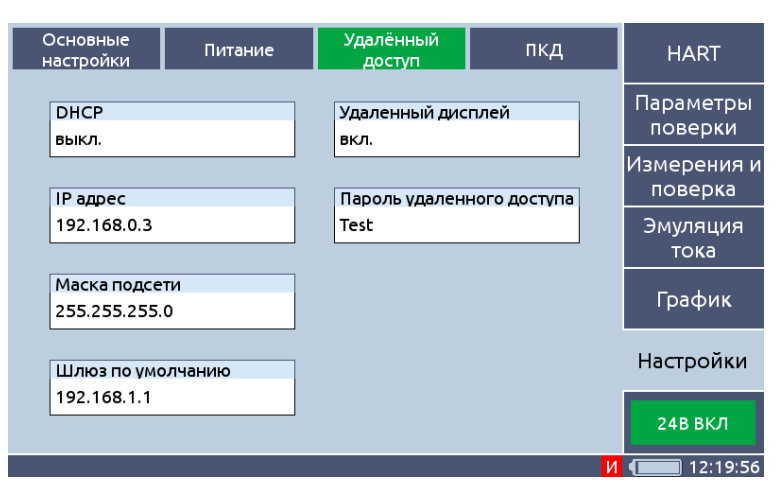

**Рисунок 2.29**

Поля ввода настройки сети данных:

- − «DHCP»;
- − «IP адрес»;
- − «Маска подсети»;
- − «Шлюз по умолчанию».

Поле «Удаленный дисплей» – позволяет управлять возможностью подключения к прибору через Ethernet по VNC протоколу.

Поле «Пароль удаленного доступа» – позволяет задать пароль для удаленного подключения. Если поле пусто, то пароль не требуется.

Для подключения ПКД-260 к ПК для Windows 7 необходимо предварительно:

- − включить ПКД-260 и подключить его к сетевому питанию;
- − установить значение параметра «**Настройки → Удалённый доступ → Удаленный дисплей**» в состояние «**ВКЛ**».

Далее необходимо установить сетевое соединение ПК с прибором либо подключением

через *Ethernet* к роутеру, к которому подключен ПК, либо напрямую к ПК.

При подключении прибора к роутеру через Ethernet необходимо:

- − установить значение параметра «**Настройки → Удалённый доступ →** *DHCP*» в состояние "**ВКЛ**»;
- − дождаться присвоения прибору *IP* адреса.

При подключении прибора через Ethernet к ПК необходимо:

- − установить значение параметра «**Настройки → Удалённый доступ →** *DHCP*» в состояние «**ВЫКЛ**»;
- − установить значение параметра «**Настройки → Удалённый доступ →** *IP* **адрес**» в состояние «**192.168.5.1**»;
- − установить значение параметра «**Настройки → Удалённый доступ → Маска подсети**» в состояние «**255.255.255.0**»;
- − на ПК перейти «**ПУСК → Панель управления → Сеть и Интернет → Центр управления сетями и общим доступом → Изменение параметров адаптера**»;
- − выбрать элемент «**Подключение по локальной сети**», нажать на него правой кнопкой мыши и выбрать свойства;
- − в открывшемся меню выбрать пункт «**Протокол Интернета версии 4** *(TCP/IPv***4)».**  Нажать кнопку «**Свойства**»;
- − в открывшемся меню выбрать «**Использовать следующий IP-адрес**»;
- − ввести значение поля «*IP***-адрес**» «**192.168.5.2**» и значение поля «**Маска подсети**» «**255.255.255.0**»;
- − нажать кнопку «**Ок**».

Для проверки связи с устройством можно проверить подключение ПК:

- − на ПК нажать «**ПУСК**», ввести «**cmd**», нажать «*Enter*»;
- − в появившемся окне ввести «*ping* "*IP* адрес прибора"», например, «**ping 192.168.5.1**», нажать «*Enter*»;
- − убедиться в успешном обмене пакетами с подключенным прибором.

После установки связи с прибором запустить программу АРМ ПКД-260 и ввести в поле

«*IP* **адрес**» *IP* адрес прибора. Нажать кнопку «**Подключить**» и дождаться загрузки удаленного дисплея. Для подключения к удаленному дисплею можно использовать сторонний VNC сервер, задав IP адрес прибора и порт 5900.

### **Страница «ПКД» Закладка «Настройки»**

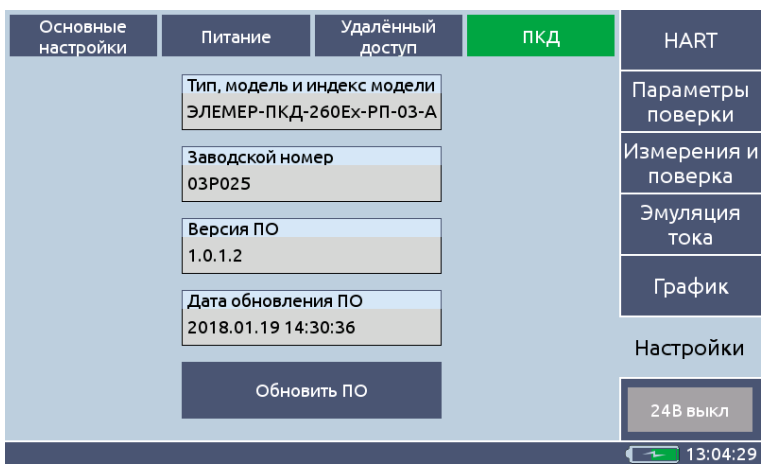

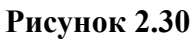

2.6.8.5. Страница **«ПКД»** предназначена для просмотра и хранения информации о ПКД:

- − Тип, модель, индекс модели.
- − Заводской номер.
- − Версия ПО.
- − Дата обновления ПО.

Кнопка «Обновить ПО». Если на съемном носителе был найден файл обновления вида ELEMER-PKD-260\_verX.Y.Z.K.hex (где X, Y, Z, K – числовые значения, соответствующие номеру версии ПО в файле обновления), то ее нажатие приводит к обновлению ПО ПКД-260.

#### **2.7. Маркировка и пломбирование**

2.7.1. Маркировка соответствует ГОСТ 26828-86 и чертежу НКГЖ.406239.001СБ и включает:

- − товарный знак предприятия-изготовителя;
- − знак утверждения типа;
- − тип (модификация) «ЭЛЕМЕР-ПКД-260-\_»;
- − модель;
- − индекс модели;
- − диапазон давления;
- − параметры питания;
- − порядковый (заводской) номер по системе нумерации предприятия-изготовителя;
- − дату выпуска;
- − страну изготовителя.

На верхней панели корпуса взрывозащищенных «ЭЛЕМЕР-ПКД-260Ех» должна быть маркировка взрывозащиты 1ExibIIBT6 X, рядом с разъемом внешнего питания – надпись «Во взрывоопасной зоне не включать», у разъема для подключения ПДЭ – надпись «Искробезопасные цепи», у клеммных соединителей для подключения первичных преобразователей – надпись «Искробезопасные цепи».

Температура окружающей среды в условиях эксплуатации:

− диапазон температур окружающей среды: *–20 ºС ≤ t<sup>a</sup> ≤ +50 ºC*.

Электрические параметры выходных искробезопасных цепей:

− встроенного источника напряжения для питания поверяемых (калибруемых и градуируемых) приборов с унифицированным выходным сигналом от 4 до 20 мА; встроенного источника напряжения для питания узла эмулируемого токового сигнала от 0 до 25 мА:

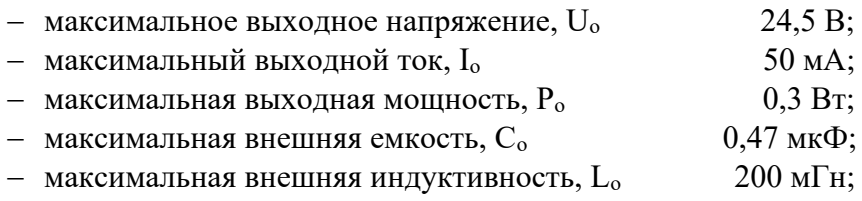

− встроенного стабилизатора напряжения для питания ПДЭ-020 напряжением 5 В:

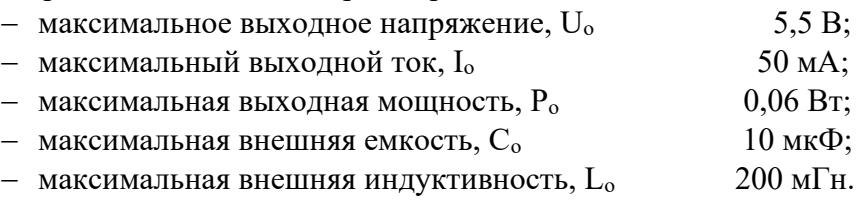

Способ нанесения маркировки – рельефный или печатный, обеспечивающий сохранность маркировки в течение всего срока эксплуатации.

2.7.2. Пломбирование

Пломбирование производится на заводе-изготовителе.

#### **2.8. Упаковка**

2.8.1. Упаковка производится в соответствии с ГОСТ 23170-78Е и обеспечивает полную сохраняемость ПКД-260.

#### **3. ИСПОЛЬЗОВАНИЕ ИЗДЕЛИЙ ПО НАЗНАЧЕНИЮ**

#### **3.1. Подготовка изделий к использованию**

#### **3.1.1. Указания мер безопасности**

3.1.1.1. По способу защиты человека от поражения электрическим током ПКД-260 соответствуют классу I ГОСТ 12.2.007.0-75 и удовлетворять требованиям безопасности в соответствии с ТР ТС 004/2011, ГОСТ IEC 61010-1-2014.

3.1.1.2. Поверяемые датчики подключать согласно маркировке при отключенном напряжении питания.

3.1.1.3. Пpи эксплуатации ПКД-260 необходимо соблюдать требования ГОСТ 12.3.019- 80, "Правил эксплуатации электроустановок потребителей" (ПЭЭП, гл.3.4), "Правил техники безопасности при эксплуатации электроустановок потребителей" и гл. 7.3 ПУЭ, утвержденных Госэнергонадзором.

3.1.1.4. ПКД-260 при хранении, транспортировании, эксплуатации (применении) не являются опасными в экологическом отношении.

3.2. Уровень напряжения радиопомех, создаваемых ПКД-260 при работе, соответствует требованиям ГОСТ 30805.22-2013.

#### **3.1.2. Внешний осмотр**

3.1.2.1. Распаковать ПКД-260 и произвести внешний осмотр, при котором должно быть установлено соответствие следующим требованиям:

- − ПКД-260 должны быть укомплектованы в соответствии с разделом «Комплектность» паспорта;
- − заводской номер на ПКД-260 должен соответствовать указанному в паспорте;
- − ПКД-260 не должны иметь механических повреждений, при которых их эксплуатация не допустима.

#### **3.1.3. Опробование**

3.1.3.1. Опробование работоспособности произвести в следующей последовательности:

- − подсоединить кабель «КИ2012I2» к разъему «Эмуляция» калибратора-измерителя унифицированных сигналов прецизионного «ЭЛЕМЕР-ИКСУ-2012» (далее – ИКСУ-2012), красный провод кабеля подсоединяют к выводу «**+**» ПКД-260, а синий к «-» ПКД-260;
- − ПКД-260 перевести в режим измерения тока;
- − ИКСУ-2012 установить значение постоянного тока 20 мА и убедиться, что измеренное ПКД-260 значение отличается от эмулируемой ИКСУ-2012 на величину, не превосходящую удвоенную основную погрешность измерения;
- − подсоединить кабель «КИ2012U» к разъему «Эмуляция» ИКСУ-2012, белый провод кабеля подсоединить к выводу «+» ПКД-260, а чёрный к «-» ПКД-260;
- − ПКД-260 перевести в режим измерения тока;
- − ИКСУ-2012 установить значение напряжения 12 В и убедиться, что измеренное ПКД-260 значение отличается от эмулируемого ИКСУ-2012 на величину, не превосходящую удвоенную основную погрешность измерения;
- − подсоединить кабель «КИ2012I1» к разъему «Измерение» ИКСУ-2012, красный провод кабеля подсоединить к выводу «+24В» источника питания для эмуляции тока ПКД-260, синий к выводу «Iout+» ПКД-260, установить перемычку между выводами «Iout-» и «-24В» ПКД-260;
- − установить в Главном меню пункта «Эмуляция тока» ПКД-260 значение тока 20 мА;
- − убедиться, что измеренное ИКСУ-2012 значение тока отличается от эмулируемой ПКД-260 на величину, не превосходящую удвоенной допускаемой основной погрешности.

#### **3.2. Использование изделия**

3.2.1. Подсоединить поверяемые датчики давления и, при необходимости, внешний ПДЭ к ПКД-260 в соответствии со схемами соединений при помощи соединительных шлангов из комплекта ПКД-260 (см. Приложение Б).

3.2.2. Подключить поверяемые датчики давления (далее – ДД) к ИМ с помощью соеди-

нительных кабелей согласно одной из схем рисунков А.1– А.7 Приложения А.

3.2.3. Произвести предварительную настройку ПКД-260:

- − открыть закладку «Настройки»;
- − на странице «Основные настройки» задать желаемые значения всех параметров;
- − при необходимости на страницах «Питание» и «Удаленный доступ» также произвести изменения.

3.2.4. Выбрать требуемый режим работы (см. п. 3.2.5…3.2.10) и провести измерения.

#### **3.2.5. Измерение выходных сигналов ДД**

- − На странице «Датчик» закладки «Параметры поверки» ввести значения нижнего и верхнего пределов измерения датчика, единицу измерений, зависимость и тип выходного сигнала.
- − Перейти на страницу «Измерение» закладки «Измерения и поверка».
- − Нажать кнопку «Пуск». В соответствующем поле будет выводиться измеренный сигнал датчика.

#### **3.2.6. Поверка ДД или ДД-HART без использования HART-протокола**

3.2.6.1. Подготовка к поверке

- − Открыть страницу «Условия поверки» закладки «Параметры поверки».
- − Заполнить все поля ввода. Рекомендуемые значения: для «коридора» – 0,2 от основной допускаемой погрешности (допуска) поверяемых ДД, для «времени готовности» – 10-20 с в зависимости от инерционности датчика.
- − Перейти на страницу «Датчик» и ввести информацию о датчике.
- − На странице «Точки поверки» задать точки поверки: значения давления в % от диапазона ДД или в единицах давления.
- − На странице «ПДЭ» выбрать источник эталонного давления. Если выбран внешний ПДЭ, то установить значение его класса точности.

#### 3.2.6.2. Проведение поверки

- − Перейти на страницу «Измерение» закладки «Измерения и поверка».
- − Кнопкой «Пуск» запустить процесс поверки.
- − В таблице будут выводиться текущие значения измеренных величин. На закладке «График» можно наблюдать их визуализацию. Шкальный индикатор показывает процент выполнения поверки.
- − В соответствие с п. 2.5.3 или п. 2.5.4. последовательно установить значения давления, соответствующие точкам поверки.
- − В каждой точке поверки, если выбрано «автофиксирование точки», при наступлении готовности происходит фиксирование результата без вмешательства оператора. В противном случае необходимо нажать кнопку «Принять».
- − Следовать указаниям в появляющихся окнах.
- − После окончания поверки (измерения последней точки) появится окно с сообщением о ее завершении.
- − Протокол поверки будет автоматически сформирован.

#### 3.2.6.3. Обработка результатов

- − Перейти на страницу «Результаты».
- − Указать, какие точки войдут в протокол поверки (поставить галочки в левом столбце таблицы).
- − Нажать кнопку «Сформировать протокол».
- − Перейти на страницу «Протокол». При необходимости скопировать протокол на съемный носитель.

#### **3.2.7. Работа с ДД***-***HART**

#### 3.2.7.1. Чтение и конфигурирование

- − Открыть страницу «Сведения» закладки «HART».
- − Произвести поиск.
- − На странице «Параметры» прочитать значения параметров, произвести необходимые изменения и нажать кнопку «Записать».
- − На странице «ПДЭ» закладки «Параметры поверки» выбрать источник эталонного давления. Если выбран внешний ПДЭ, то установить значение его класса точности.

#### 3.2.7.2. Градуировка (подстройка)

- − На странице «Параметры» закладки «HART» обратить внимание на время демпфирования. Если оно большое, это заметно увеличит время поверки. Оптимальное время – не более 10 с. Если оно больше этого значения, рекомендуется уменьшить его до 10 с, а после проведения подстройки восстановить.
- − Перейти на страницу «Градуировка токового выхода».
- − Нажать кнопку «Проверить» и проконтролировать полученные отклонения.
- − При необходимости провести подстройку путем нажатия кнопки «Подстроить».
- − Перейти на страницу «Градуировка сенсора».
- − Ввести параметры готовности. Рекомендуемые значения: для «коридора» – 0,2 от основной допускаемой погрешности поверяемых ДД, для «времени готовности» – 10-20 с в зависимости от инерционности датчика.
- − Нажать кнопку «Пуск» и следовать указаниям в появляющихся окнах.
- − После измерения второй точки произведется подстройка.

#### **3.2.8. Поверка ДД-HART**

3.2.8.1. Проводится аналогично поверке ДД с небольшими отличиями, связанными с вводом информации о приборах.

3.2.8.2. Подготовка к поверке

- − Открыть страницу «Сведения» закладки «HART».
- − Произвести поиск приборов.
- − Обратить внимание на время демпфирования. Если оно значительно, это заметно увеличит время поверки. Оптимальное время – не более 10 с. Если оно больше этого значения, рекомендуется уменьшить его до 10 с, а после проведения поверки восстановить.
- − Перейти на страницу «Датчики» закладки «Параметры поверки».
- − Ввести недостающую информацию: модель ДД и допуск.
- − На странице «Условия поверки» заполнить все поля ввода.

Рекомендуемые значения: для «коридора» – 0,2 от основной допускаемой погрешности

поверяемых ДД, для «времени готовности» – 10-20 с в зависимости от инерционности датчика.

- − На странице «Точки поверки» задать точки поверки: значения давления в % от диапазона ДД или в единицах давления.
- − На странице «ПДЭ» выбрать источник эталонного давления. Если выбран внешний ПДЭ, то установить значение его класса точности.

3.2.8.3. Проведение поверки

Повторить операции по п. 3.2.6.2.

3.2.8.4. Обработка результатов

Повторить операции по п. 3.2.6.3.

#### **3.2.9. Проверка реле**

- − Открыть страницу «Питание» закладки «Настройки».
- − Установить параметр «Тест реле» в положение «Вкл».
- − Перейти на страницу «Измерения» закладки «Измерения и поверка».
- − Установить значение давления ПКД-260 вблизи давления срабатывания реле.
- − С помощью регулятора точной настройки плавно изменить давление до срабатывания реле. В момент срабатывания меняется надпись в поле «Реле» с «ВКЛ» на «ВЫКЛ» или наоборот.
- − Зафиксировать эталонное давление и давление, измеренное ДД.

#### **3.2.10. Эмуляция выходного сигнала**

- − Открыть закладку «Настройки», страницу «Питание».
- − Установить параметр «24 В эмуляция» в положение «Вкл».
- − Перейти на закладку «Эмуляция выходного сигнала».
- − Ввести значения сигнала и нажать кнопку «Установить».

#### *ВНИМАНИЕ! После окончания работы в данном режиме рекомендуется перевести параметр «24 В эмуляция» в положение «Выкл.», чтобы снизить энергопотребление ПКД-260 и увеличить время работы аккумуляторного блока.*

#### **4. МЕТОДИКА ПОВЕРКИ**

4.1. Поверку ПКД-260 проводят органы метрологической службы или другие аккредитованные на право поверки организации. Требования к организации, порядку проведения поверки и форма представления результатов поверки определяются по форме, установленной в документе «Порядок проведения поверки средств измерений, требования к знаку поверки и содержанию свидетельства о поверке», утвержденным приказом Минпромторга России от 2 июля 2015 г. № 1815 и документом МП 207.1-020-2017 «Калибраторы давления пневматические «ЭЛЕМЕР-ПКД-260». Методика поверки», утвержденным в установленном порядке.

4.2. Интервал между поверками 1 год.

4.3. Методика поверки МП 207.1-020-2017 может быть применена для калибровки ПКД-260.

#### **5. ТЕХНИЧЕСКОЕ ОБСЛУЖИВАНИЕ**

5.1. Техническое обслуживание ПКД-260 сводится к соблюдению правил эксплуатации, хранения и транспортирования, изложенных в настоящем руководстве по эксплуатации, профилактическим осмотрам, периодической поверке и ремонтным работам.

5.2. Профилактические осмотры проводятся в порядке, установленном на объектах эксплуатации ПКД-260, и включают:

− внешний осмотр;

− проверку прочности крепления линий связи ПКД-260 с датчиками давления;

− проверку функционирования.

ПКД-260 считают функционирующими, если его показания ориентировочно совпадают с измеряемой величиной.

5.3. Периодическую поверку ПКД-260 производят не реже одного раза в год в соответствии с указаниями, приведенными в разделе 4 настоящего руководства по эксплуатации.

5.4. ПКД-260 с неисправностями, не подлежащими устранению при профилактическом осмотре, или не прошедшие периодическую поверку, подлежат текущему ремонту.

Ремонт ПКД-260 производится на заводе-изготовителе.

5.5. Обеспечение взрывозащиты при монтаже и эксплуатации

5.5.1. Монтаж и эксплуатация взрывозащищенных «ЭЛЕМЕР-ПКД-260Ех» производятся в соответствии с настоящим руководством по эксплуатации, ГОСТ 30852.13-2002, ГОСТ 30852.16-2002, ГОСТ 30852.18-2002.

5.5.2. Взрывозащищенные «ЭЛЕМЕР-ПКД-260Ех» могут применяться во взрывоопасных зонах помещений и наружных установок в соответствии с установленной маркировкой взрывозащиты с соблюдением требований действующих «Правил устройства электроустановок» (ПУЭ глава 7.3), ГОСТ 30852.13-2002, «Правил эксплуатации электроустановок потребителей» (ПЭЭП глава 3.4) и руководства по эксплуатации, инструкции по монтажу электрооборудования.

5.5.3. Взрывозащищенные «ЭЛЕМЕР-ПКД-260Ех» во взрывоопасных зонах должны эксплуатироваться совместно с устройствами, имеющими искробезопасные электрические цепи по ГОСТ 30852.10-2002 с искробезопасными параметрами (уровнем искробезопасной цепи и подгруппой электрооборудования), соответствующими условиям применения во взрывоопасных зонах, где возможно образование взрывоопасных смесей категории IIB групп Т1-Т6.

5.5.4. Суммарные емкость и индуктивность преобразователя, кабельной линии связи и блока питания не превышает значений, регламентируемых требованиями ГОСТ 30852.10- 2002 для цепей подгруппы IIB.

5.5.5. Знак «Х», следующий за маркировкой взрывозащиты, означает, что при эксплуатации взрывозащищенных «ЭЛЕМЕР-ПКД-260Ех» необходимо соблюдать требования:

- − подключаемые к «ЭЛЕМЕР-ПКД-260Ех» приборы должны иметь искробезопасные электрические цепи по ГОСТ 30852.10-2002, а их искробезопасные параметры (уровень искробезопасной электрической цепи и подгруппа электрооборудования) должны соответствовать условиям применения «ЭЛЕМЕР-ПКД-260Ех» во взрывоопасной зоне;
- − эксплуатация «ЭЛЕМЕР-ПКД-260Ех» в режиме работы от внешнего источника (сетевого адаптера) допускается только вне взрывоопасной зоны помещений и наружных установок;
- − запрещается производить зарядку и замену аккумуляторной батареи во взрывоопасных зонах;
- − при работе с ПК «ЭЛЕМЕР-ПКД-260Ех» и ПК должны быть установлены вне взрывоопасной зоны (при подключении «ЭЛЕМЕР-ПКД-260Ех» к ПК с использованием кабеля для связи с компьютером по интерфейсу Ethernet).

5.5.6. Перед монтажом взрывозащищенные «ЭЛЕМЕР-ПКД-260Ех» должны быть осмотрены. При этом необходимо обратить внимание на:

- − предупредительные надписи, маркировку взрывозащиты и ее соответствие классу взрывоопасной зоны;
- − отсутствие повреждений корпуса «ЭЛЕМЕР-ПКД-260Ех» и элементов разъемного соединения;
- − состояние и надежность завинчивания электрических контактных соединений, наличие всех крепежных элементов (болтов, гаек, шайб и т.д.);
- − состояние элементов заземления.

5.5.7. Обеспечение взрывобезопасности при эксплуатации должно проводиться лицами, изучившими настоящий раздел руководства по эксплуатации и прошедшими необходимый инструктаж. При эксплуатации «ЭЛЕМЕР-ПКД-260Ех» выполняются все мероприятия по технике безопасности в полном соответствии с требованиями главы 3.4 «Электроустановок

во взрывоопасных зонах» ПЭЭП. При профилактических осмотрах выполняются все требования работы внешнего осмотра:

- − надежность уплотнения кабельного ввода. Проверку производят на отключенных от сети приборах. При проверке кабель не должен выдергиваться или проворачиваться в узле уплотнения;
- − состояние средств, обеспечивающих взрывозащищенность (качество взрывозащитных поверхностей деталей оболочек, подвергаемых разборке, отсутствие обрывов заземляющего провода, отсутствие видимых механических повреждений на корпусе и т.д.).

Периодичность профилактических осмотров устанавливается в зависимости от условий эксплуатации преобразователя.

5.5.8. Эксплуатация «ЭЛЕМЕР-ПКД-260Ех» с повреждениями и неисправностями запрещается.

Ремонт взрывозащищенных «ЭЛЕМЕР-ПКД-260Ех» выполняется организациейизготовителем в соответствии с требованиями ГОСТ 30852.18-2002.

#### **6. ХРАНЕНИЕ**

6.1. Условия хранения ПКД-260 в транспортной таре на складе изготовителя и потребителя должны соответствовать условиям I ГОСТ 15150-69.

В воздухе не должны присутствовать агрессивные примеси.

6.2. Расположение ПКД-260 в хранилищах должно обеспечивать свободный доступ к нему.

6.3. ПКД-260 следует хранить на стеллажах.

6.4. Расстояние между стенами, полом хранилища и ПКД-260 должно быть не менее 100 мм.

#### **7. ТРАНСПОРТИРОВАНИЕ**

7.1. ПКД-260 транспортируются всеми видами транспорта в крытых транспортных средствах. Крепление тары в транспортных средствах должно производиться согласно правилам, действующим на соответствующих видах транспорта.

7.2. Условия транспортирования ПКД-260 должны соответствовать условиям 5 по ГОСТ 15150-69 при температуре окружающего воздуха от минус 50 до плюс 60 С с соблюдением мер защиты от ударов и вибраций.

7.3. Перед транспортированием необходимо выполнить сброс давления согласно п. 2.5.5:

- − Открыть выравнивающий клапан 2.
- − Многооборотный регулятор точной подстройки 3 установить в среднее положение.
- − Закрыть запорный клапан 13 (ПКД-260-РБ).
- − Открыть выпускной вентиль 7 и сбросить давление.

#### **8. УТИЛИЗАЦИЯ**

8.1. ПКД-260 не содержат вредных материалов и веществ, требующих специальных методов утилизации.

8.2. После окончания срока службы ПКД-260 подвергаются мероприятиям по подготовке и отправке на утилизацию. При этом следует руководствоваться нормативнотехническими документами по утилизации, принятыми в эксплуатирующей организации.

#### **ПРИЛОЖЕНИЕ А**

#### **Схемы электрических соединений**

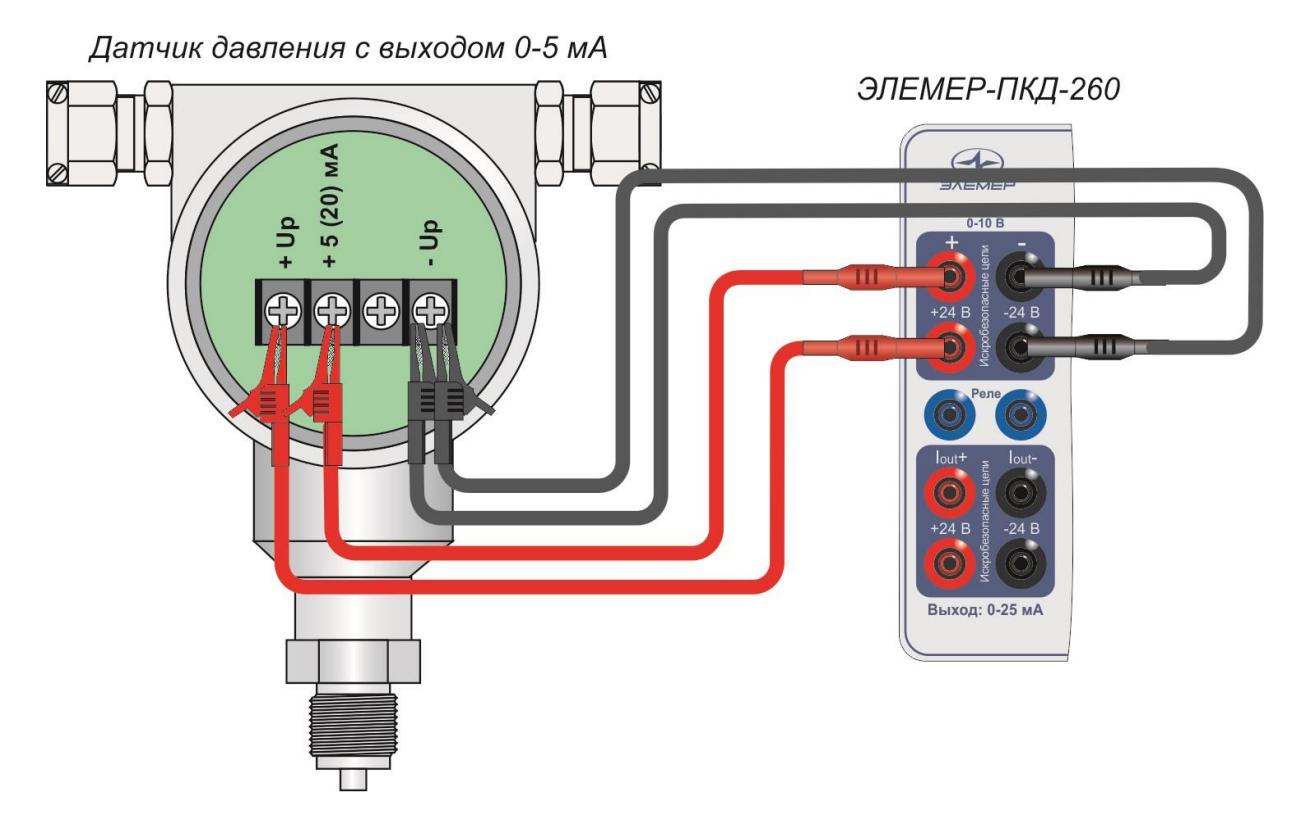

**Рисунок А.1** –3-х проводная схема подключения к поверяемому датчику с общим «-».

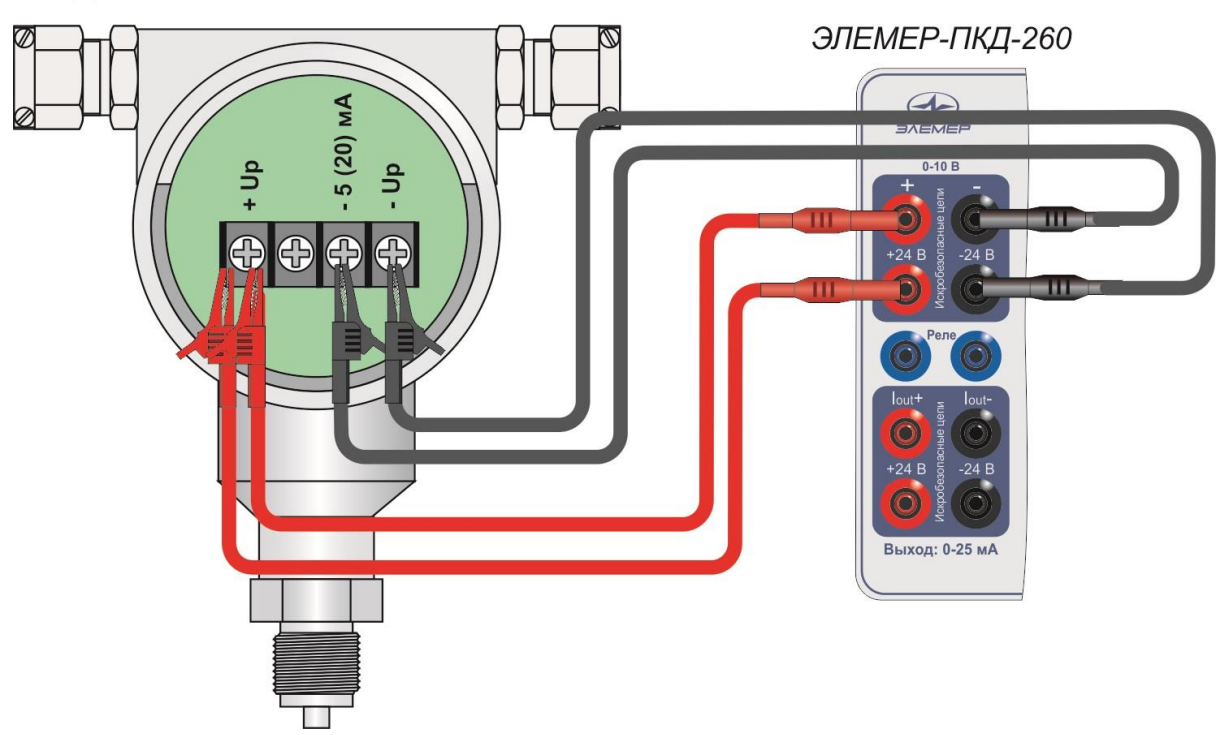

Датчик давления с выходом 0-5 мА

**Рисунок А.2** –3-х проводная схема подключения к поверяемому датчику с общим «+».

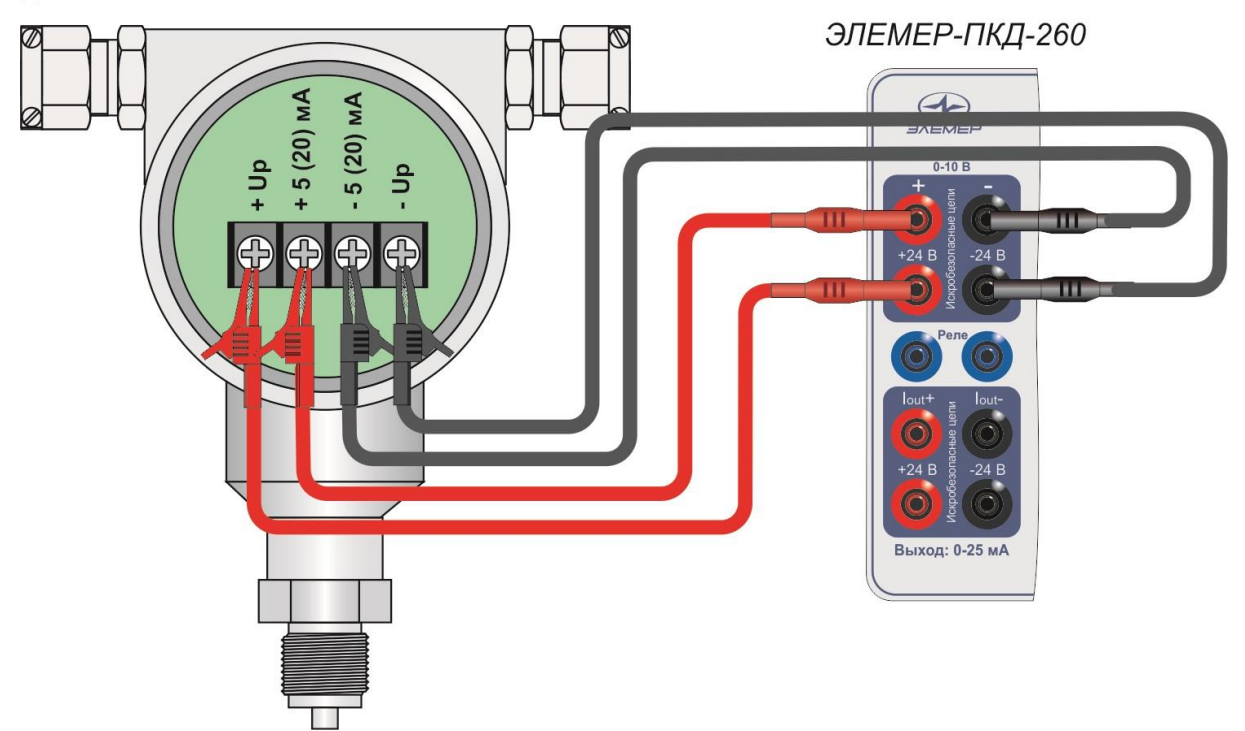

Датчик давления с выходом 0-5 или 0-20 мА

**Рисунок А.3** –4-х проводная схема подключения к поверяемому датчику.

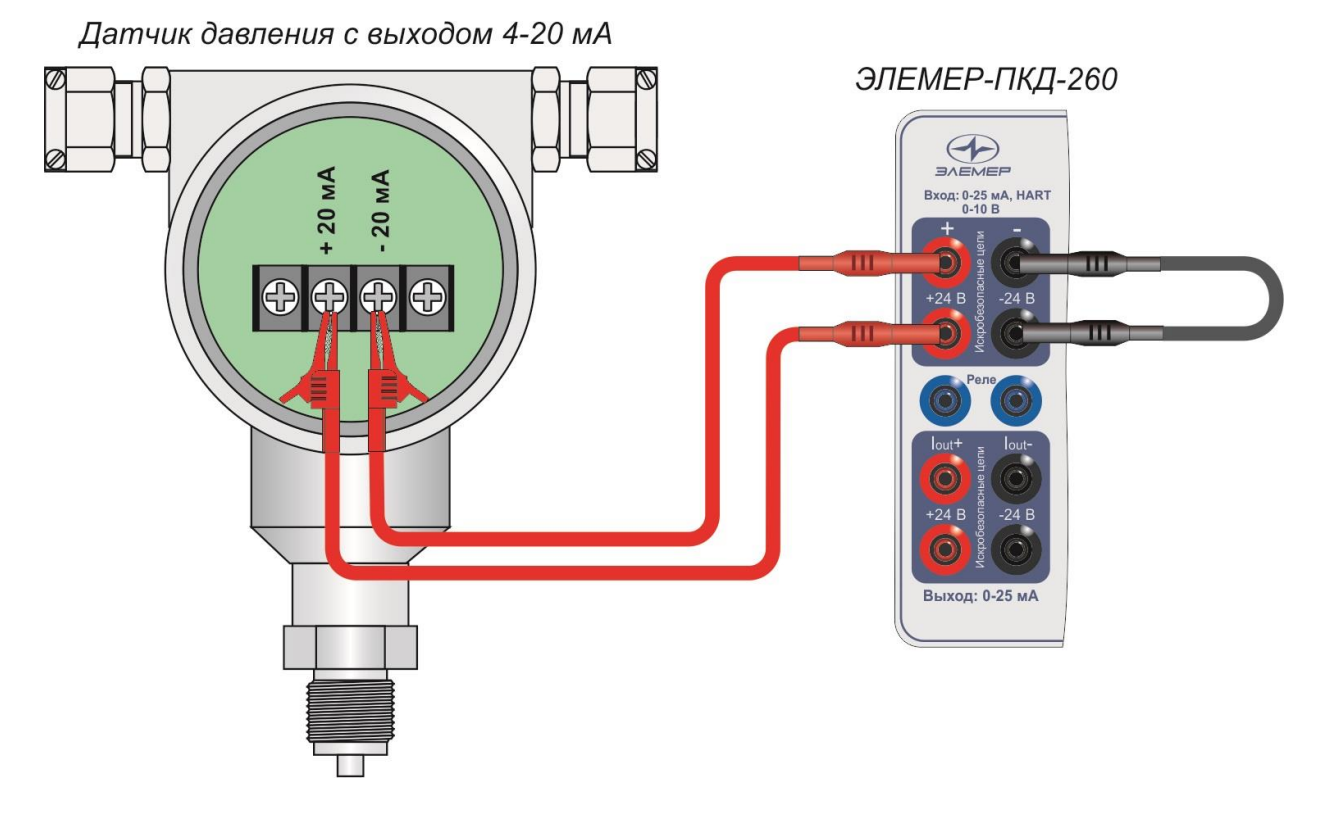

**Рисунок А.4** –2-х проводная схема подключения к поверяемому датчику.

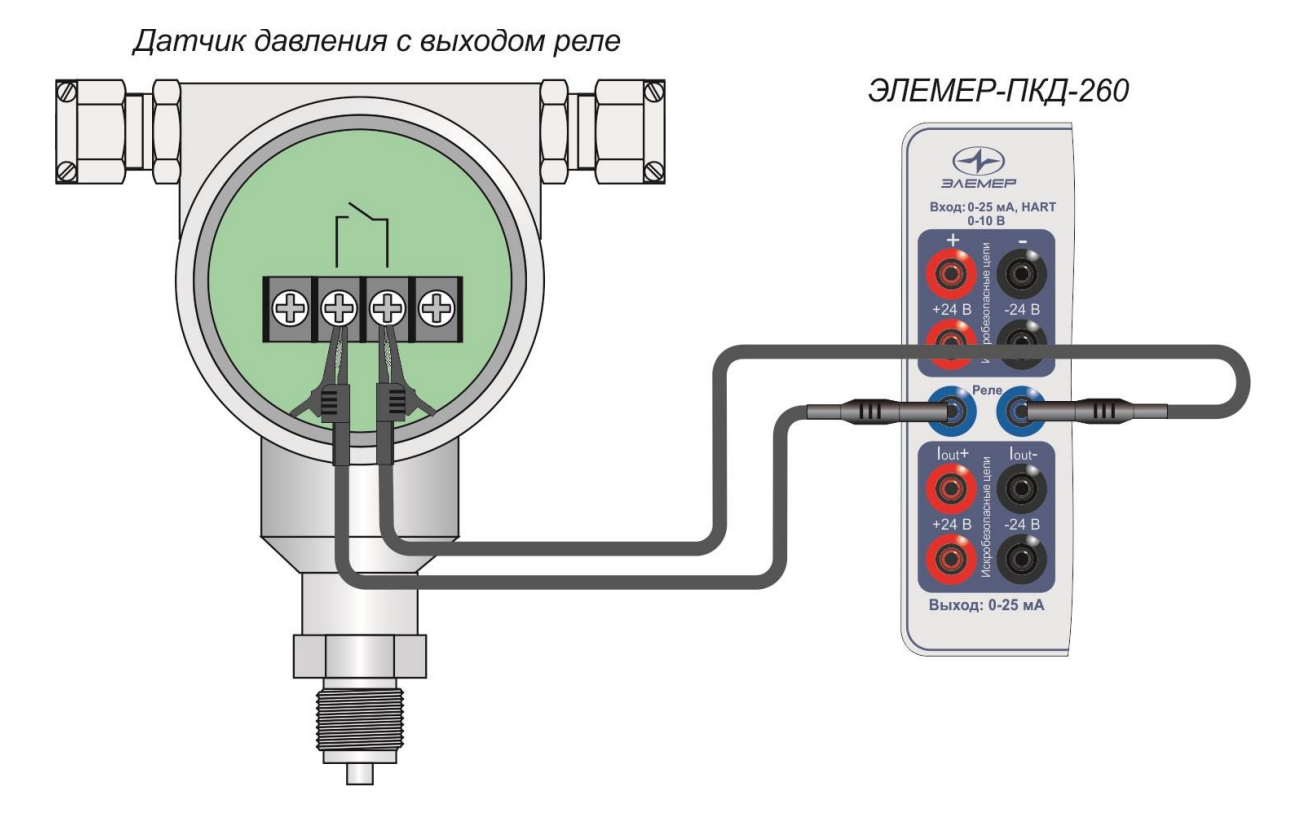

### **Рисунок А.5** – Схема подключения к тестируемому датчику в режиме теста реле.

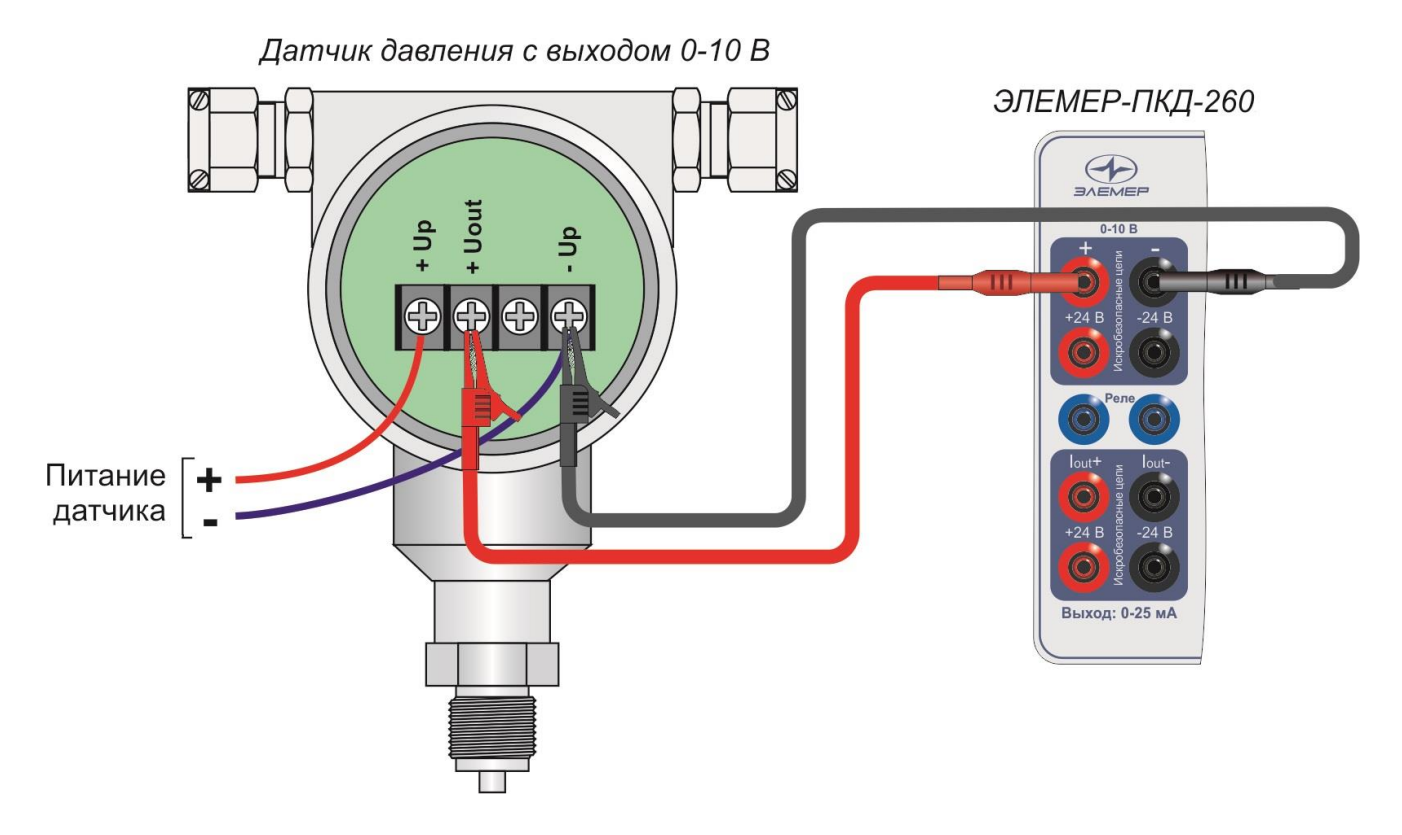

**Рисунок А.6** – Схема подключения в режиме измерения напряжения.

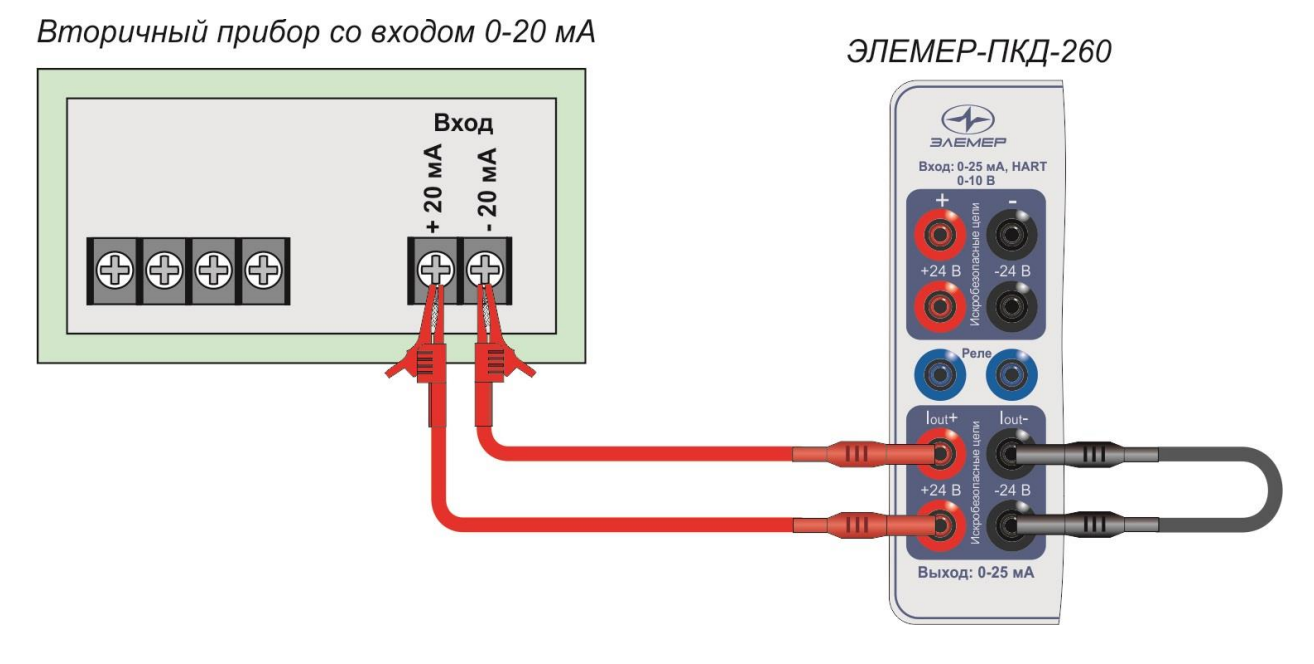

**Рисунок А.7** – Схема подключения к поверяемому датчику в режиме эмуляции тока.

#### **ПРИЛОЖЕНИЕ Б**

#### **Пример записи обозначения при заказе**

#### **Часть 1 – Калибратор давления пневматический «ЭЛЕМЕР-ПКД-260»**

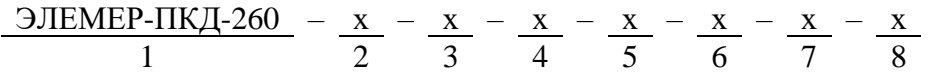

- 1. Тип прибора.
- 2. Вид исполнения:
	- **―** общепромышленное;
	- **Ех** взрывозащищенное.
- 3. Код встроенного источника давления (п. 2.2.1 таблица 2.2):
	- **РБ** баллон для сжатого воздуха 2 л х 20 МПа;
	- **РП** ручной пневматический пресс 16 МПа. *Базовое исполнение – РБ*
- 4. Код модели (п. 2.2.1 таблицы 2.2, 2.3). *Базовое исполнение -03*
- 5. Индекс модели (п. 2.2.1 таблица 2.3):
	- **А**
	- **В**
	- **С** *Базовое исполнение – С*
- 6. Ноутбук (**опция**)\*:
	- **НБ15**
	- **НБ17**
- 7. Код дополнительного внешнего источника давления *(опция, только для модификации РБ – таблица Б.1)*\*\*:
	- **Б20** баллон 20 л х 30 МПа;
	- **КМС** компрессорная министанция 20 МПа, 220 В;
	- **ПКМС** переносная компрессорная министанция 20 МПа, 220 В.
- 8. Обозначение технических условий (ТУ 26.51.66-106-13282997-2017).

 $* - B$  базовый комплект поставки входит компакт-диск с бесплатным программным обеспечением «Автоматизированное рабочее место ПКД-260» («АРМ ПКД-260») и программным обеспечением для работы с преобразователем ПДЭ-020 («АРМ ПДЭ»). При выборе опции «**НБ15**» или «**НБ17**» поставляется ноутбук (с диагональю экрана 15″ или 17″) с установленным программным обеспечением.

\*\* — В модификации со встроенным ручным пневматическим прессом «**РП**» нет возможности для подключения внешнего источника давления.

#### **Часть 2 – Внешний преобразователь давления эталонный ПДЭ-020**

 $X - X - X - X - X - X - X - X - X - X$ 1 2 3 4 5 6 7 8

1. Тип прибора:

- ПДЭ-020;
- **ПДЭ-020И** (с индикацией).

2. Вид исполнения:

- **—** общепромышленное;
- **Ех** взрывозащищенное;
- **О2** кислородное (*только модели 150, 160, 170, 180, 190, 350*). *Базовое исполнение ‒ общепромышленное*
- 3. Обезжиривание *(опция, только для общепромышленного и взрывозащищенного вида исполнения)*\*:
	- **ОБ**

4. Код вида давления (таблица Б.3):

- **ДИ** избыточное;
- **ДА** абсолютное;
- **ДИВ** избыточное разрежение.
- 5. Код модели (таблица Б.3).
- 6. Индекс модели (пределы допускаемой основной погрешности,  $\pm \gamma$ ), таблицы Б.3 Б.5:
	- $A0 0.02 \%$
	- $A 0.03\%$
	- $B 0.05 \%$
	- $C 0.1 \%$ *Базовое исполнение – C*
- 7. Модуль интерфейсный МИГР-05U-2 для подключения к ПК + диск с программным обеспечением «АРМ ПДЭ» *(опция):*
	- **ПО**

8. Обозначение технических условий (ТУ 4212-122-13282997-2014)

\* — Преобразователи давления эталонные с кодом исполнения **ОБ** (Обезжиренное) предназначены только для поверки и калибровки средств измерения давления кислородного исполнения.

ВНИМАНИЕ: ПРЕОБРАЗОВАТЕЛИ ДАВЛЕНИЯ С КОДОМ ИСПОЛНЕНИЯ «ОБЕЗ-ЖИРЕННОЕ» НЕ ОТНОСЯТСЯ К КИСЛОРОДНОМУ ОБОРУДОВАНИЮ И НЕ ПРЕДНАЗНАЧЕНЫ ДЛЯ РАБОТЫ С ГАЗООБРАЗНЫМ КИСЛОРОДОМ И ОБОГА-ЩЕННЫМ КИСЛОРОДОМ ВОЗДУХОМ!

Зарядное устройство для ПДЭ-020И входит в базовую комплектацию.

#### **Часть 3 – Дополнительное оснащение**

Базовая комплектация калибратора ЭЛЕМЕР-ПКД-260, для осуществления пневматических соединений, указана в таблице Б.7.

Для удобства эксплуатации калибратора ЭЛЕМЕР-ПКД-260 возможно применение следующих изделий производства ООО НПП «ЭЛЕМЕР»:

- соединительные кабели (таблица Б.2);

- дополнительные монтажные элементы (таблица Б.8);
- соединительные шланги (таблица Б.9);
- переходные штуцеры (таблицы Б.10, Б.11);
- уплотнения (таблица Б.12).

Для заказа необходимого оборудования нужно воспользоваться соответствующими формами заказа.

ВНИМАНИЕ: КАЛИБРАТОР ДАВЛЕНИЯ ПНЕВМАТИЧЕСКИЙ ЭЛЕМЕР-ПКД-260 ПРЕДНАЗНАЧЕН ДЛЯ РАБОТЫ ТОЛЬКО С ПНЕВМАТИЧЕСКИМИ МАГИСТРА-ЛЯМИ. ДЛЯ ПОДКЛЮЧЕНИЯ К ГИДРАВЛИЧЕСКИМ МАГИСТРАЛЯМ ПРИМЕ-НЯЮТСЯ ВНЕШНИЕ ПРЕОБРАЗОВАТЕЛИ ДАВЛЕНИЯ ЭТАЛОННЫЕ ПДЭ-020.

#### **Пример заказа ЭЛЕМЕР-ПКД-260 в комплекте с дополнительным оборудованием**

- 1. ЭЛЕМЕР-ПКД-260 Ех РБ 03 В НБ17 ПКМС ТУ 26.51.66-106-13282997-2017
- 2. ПДЭ-020 Ex ДИ 150 A0 TV 4212-122-13282997-2014 (количество по заказу)
- 3. ПДЭ-020 Ex ДИ 160 A0 TV 4212-122-13282997-2014 (количество по заказу)
- 4. ПДЭ-020И Ex ДИ 170 А0 ПО ТУ 4212-122-13282997-2014 (количество по заказу)
- 5. Переходной штуцер ПШ-H-М16х2-Н-М20х1,5-ПКД (количество по заказу)
- 6. Коллектор КШ-1-М20х1,5 (количество по заказу)
- 7. Заглушка З-Н-М20х1,5 (количество по заказу)
- 8. Соединительный шланг ШЛ-В-М16х2-В-М20х1,5-1М (количество по заказу)
- 9. Переходной штуцер ПШ-Н-М20х1,5-В-G1/4 (количество по заказу)
- 10. Фильтр БФ-2 (количество по заказу)
- 11. Сменный фильтрующий элемент для БФ-2 (количество по заказу)
- 12. Уплотнительное кольцо 005-008-19 (количество по заказу)
- 13. Уплотнительное кольцо 009-012-19 (количество по заказу)

### Таблица Б.1 – Код дополнительного внешнего источника давления для модификаций ЭЛЕМЕР-ПКД-260-РБ, ЭЛЕМЕР-ПКД-260-Ех-РБ

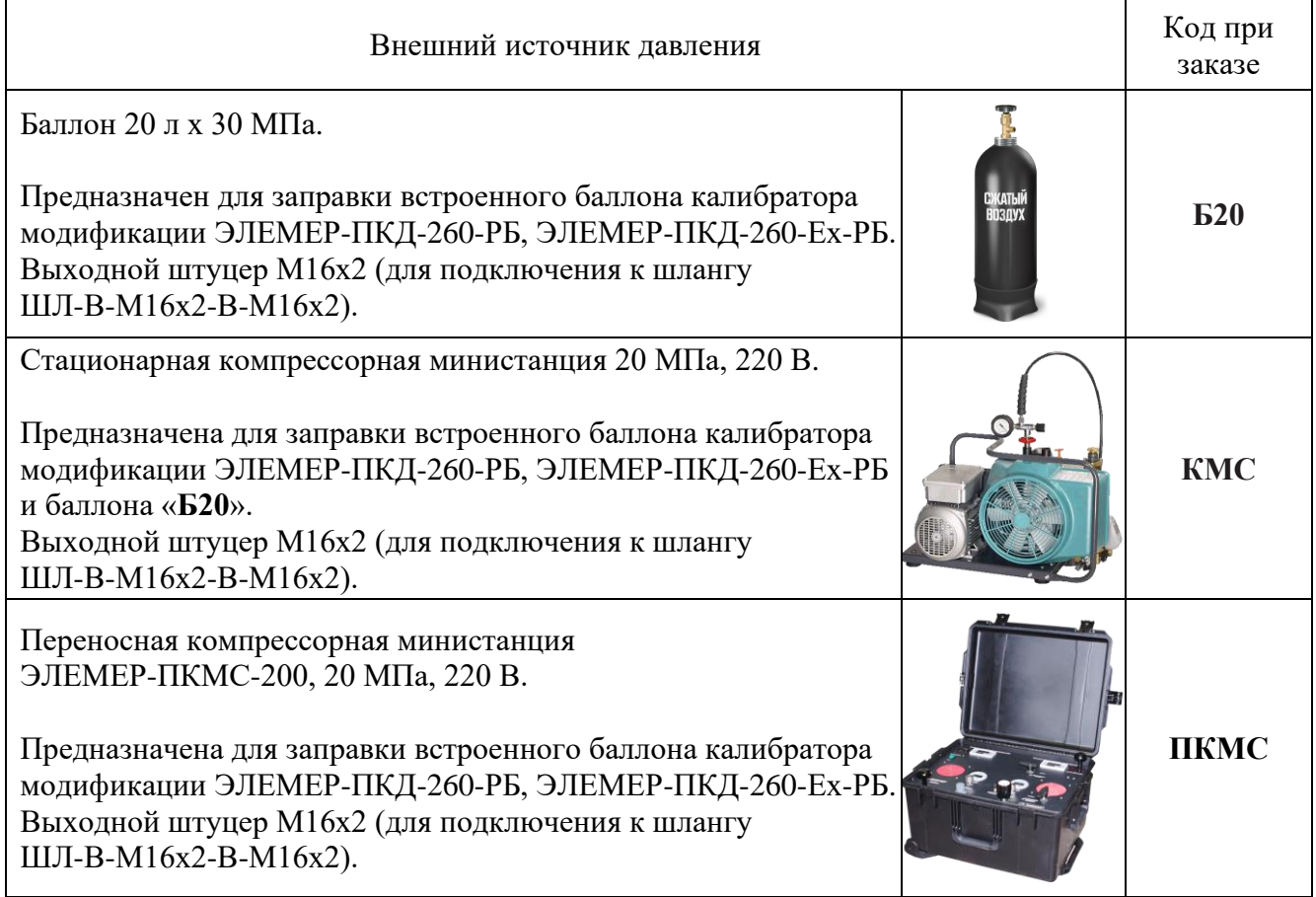

Таблица Б.2 – Соединительные кабели

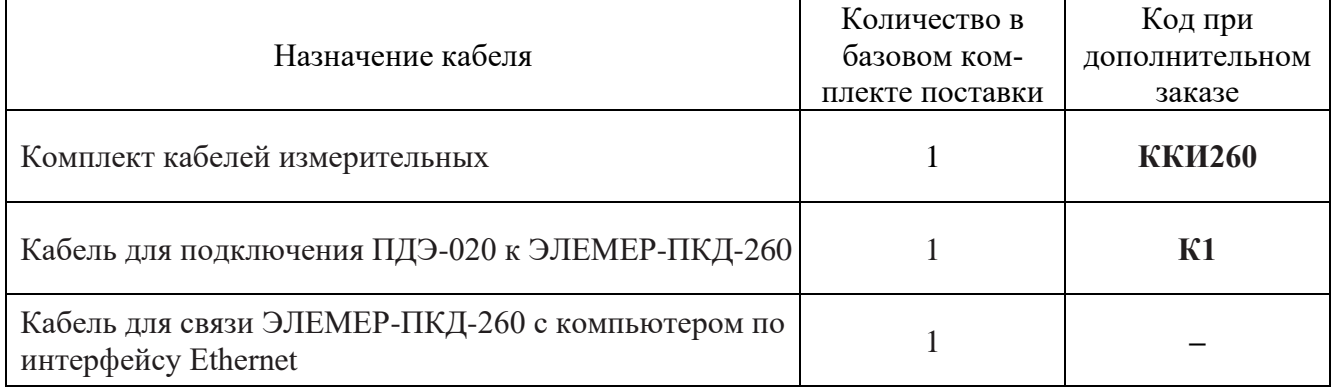

| Вид<br>измеряемого<br>давления                                                                                                    | Код модели  | Диапазон измерений<br>давления | Индекс модели |  |
|----------------------------------------------------------------------------------------------------|-------------|--------------------------------|---------------|--|
|                                                                                                    | 010         | $010$ K $\Pi$ a                | B, C          |  |
|                                                                                                    | 030         | $0120$ кПа                     |               |  |
|                                                                                                    | 040         | $0250$ кПа                     |               |  |
| Абсолютное                                                                                                    | 050         | $0600$ кПа                     |               |  |
|                                                                                                    | 060         | $02,5$ M $\Pi$ a               | A0, A, B, C   |  |
|                                                                                                    | 070         | $06$ M $\Pi$ a                 |               |  |
|                                                                                                    | 080         | $016$ M $\Pi$ a                |               |  |
| Избыточное                                                                                                    | 110         | $06,3$ кПа                     | A, B, C       |  |
|                                                                                                    | 120         | $016$ кПа                      |               |  |
|                                                                                                    | 120E        | $040$ кПа                      |               |  |
|                                                                                                    | 130         | $0100$ кПа                     |               |  |
|                                                                                                    | 140         | $0250$ кПа                     |               |  |
|                                                                                                    | 150         | $0600$ кПа                     |               |  |
|                                                                                                    | 160         | $02,5$ M<br><br>$\hfill$       | A0, A, B, C   |  |
|                                                                                                    | 170         | $06,0$ M <sub>I</sub> Ia       |               |  |
|                                                                                                    | 180         | $016$ M $\Pi$ a                |               |  |
|                                                                                                    | 190         | $060$ M $\Pi$ a                |               |  |
|                                                                                                    | <b>190E</b> | $0100$ M <sub>IIa</sub>        |               |  |
|                                                                                                    | 310         | - 1010 кПа                     | B, C          |  |
| Избыточное-<br>разрежение                                                                                                    | 320         | - 4040 кПа                     |               |  |
|                                                                                                    | 340         | - 100160 кПа                   | A0, A, B, C   |  |
|                                                                                                    | 350         | - 100600 кПа                   |               |  |
| Примечания: 1) Для моделей 150, 160, 190, 350 кислородного исполнения индекс модели С.<br>2) Для моделей 170, 180 кислородного исполнения индекс модели В и С. |             |                                |               |  |

Таблица Б.3 – Код модели и индекс модели ПДЭ-020, ПДЭ-020И

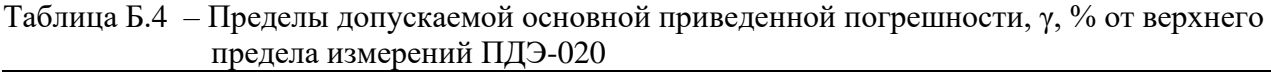

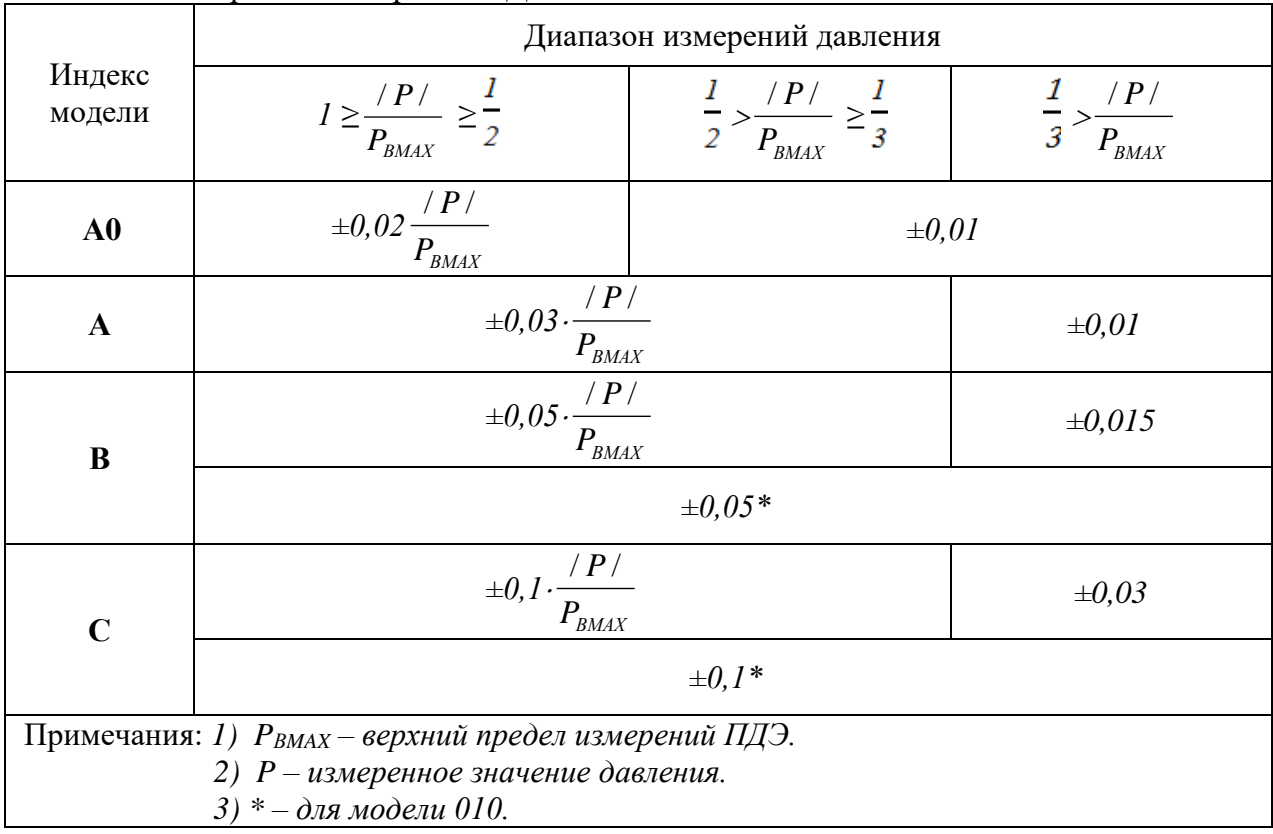

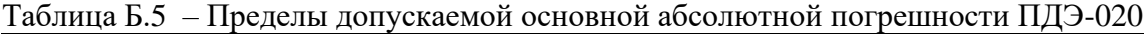

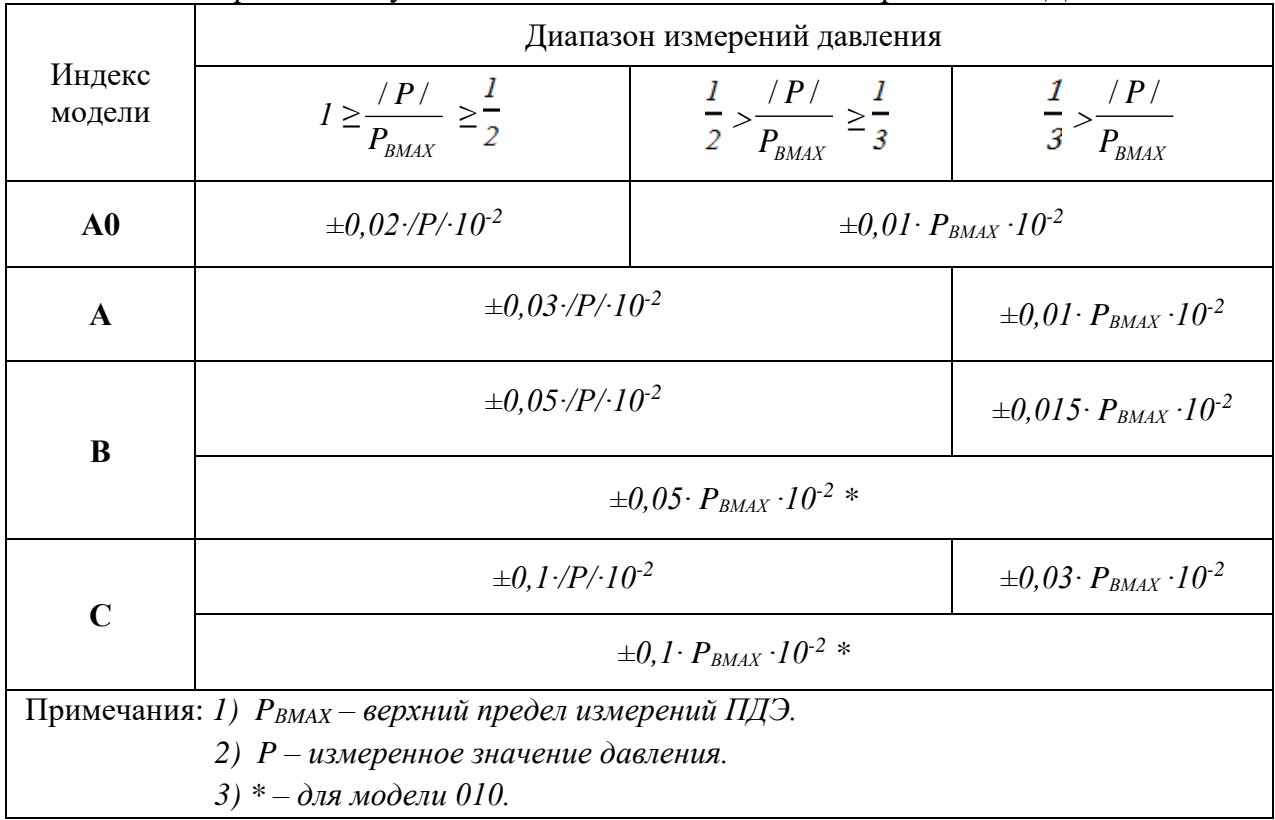

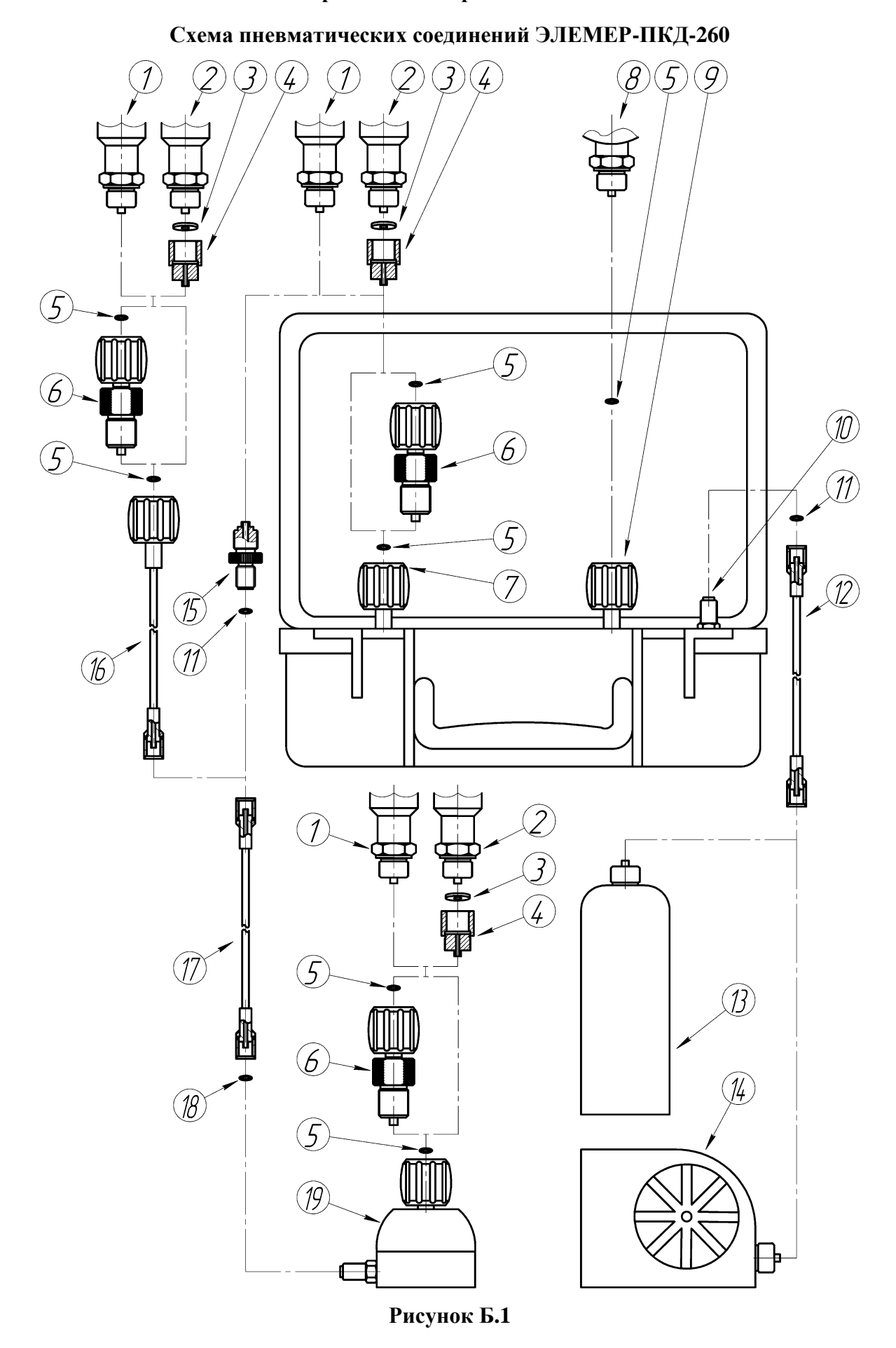

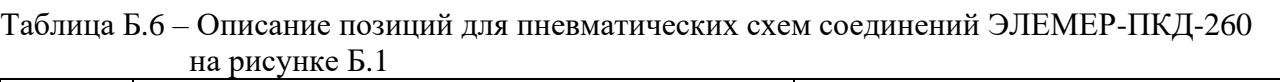

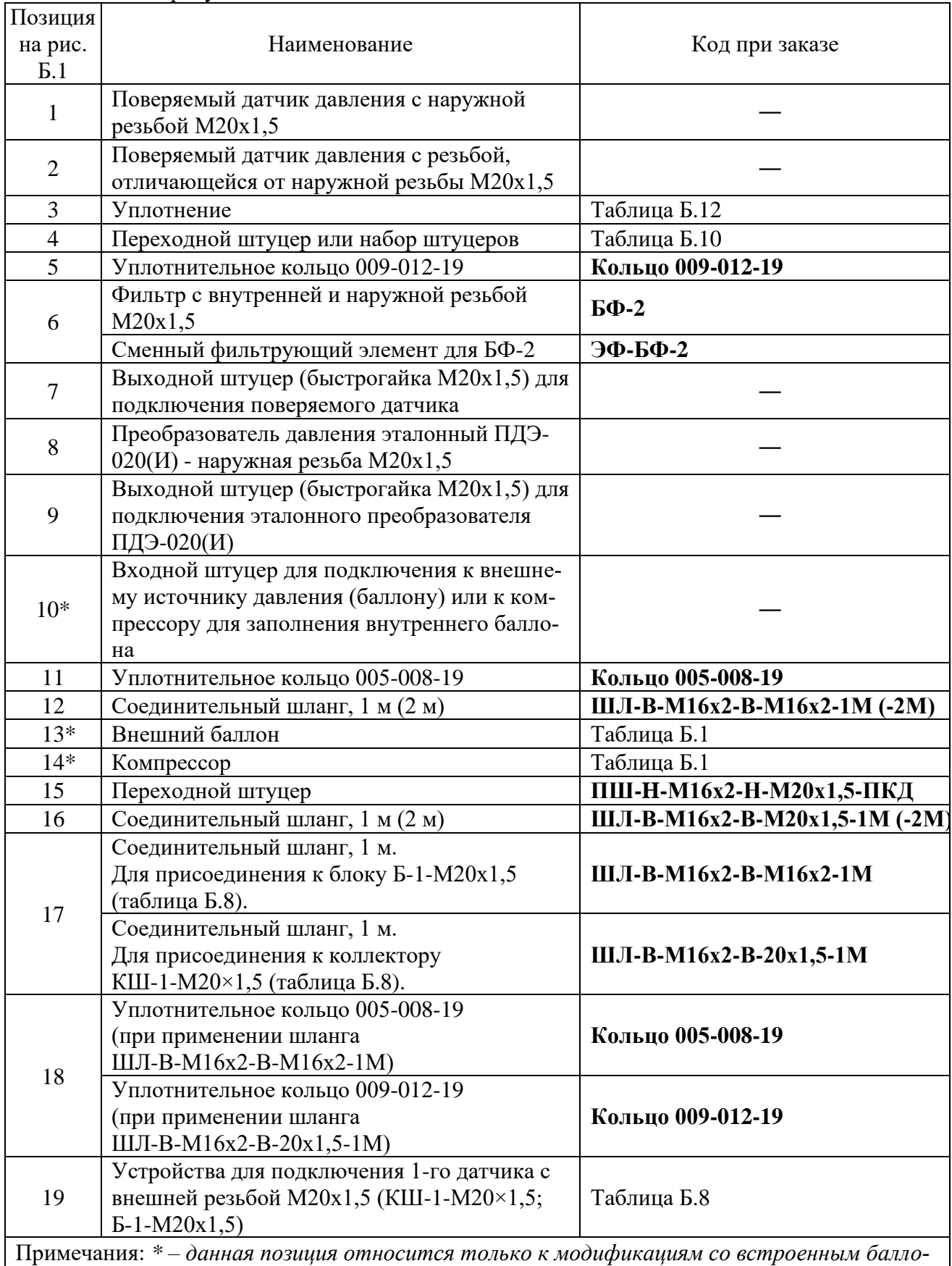

*ном ЭЛЕМЕР-ПКД-260-РБ (ЭЛЕМЕР-ПКД-260-Ех-РБ).*

| Модификация       | Описание                            | Код при заказе        | Количество |
|-------------------|-------------------------------------|-----------------------|------------|
| ЭЛЕМЕР-ПКД-260-РБ | Соединительный<br>шланг             | ШЛ-В-М16х2-В-М16х2-2М |            |
|                   | Уплотнительное<br>кольцо 005-008-19 | Кольцо 005-008-19     |            |
|                   | Уплотнительное<br>кольцо 009-012-19 | Кольцо 009-012-19     |            |
| ЭЛЕМЕР-ПКД-260-РП | Уплотнительное<br>кольцо 009-012-19 | Кольцо 009-012-19     |            |

Таблица Б.7 – Состав базовой комплектации пневматических соединений ЭЛЕМЕР-ПКД-260

### Таблица Б.8 – Дополнительные монтажные элементы

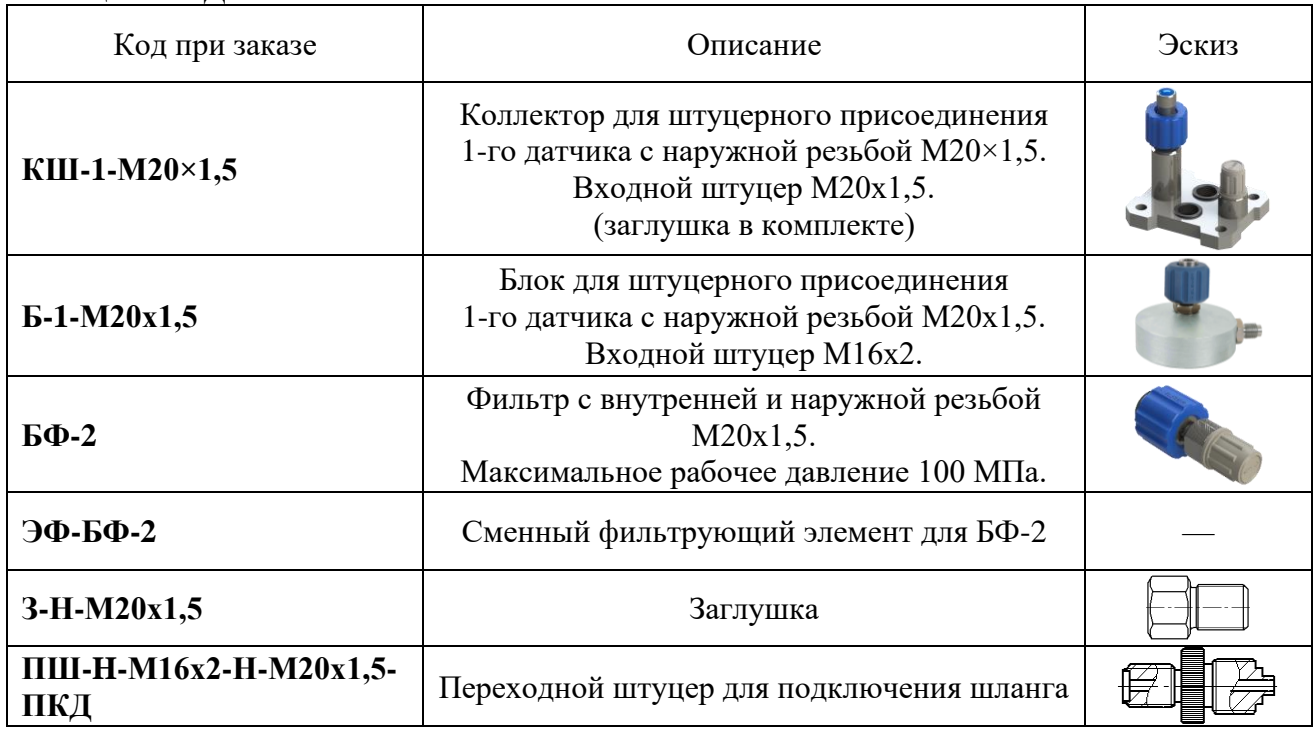

### Таблица Б.9 – Соединительные шланги

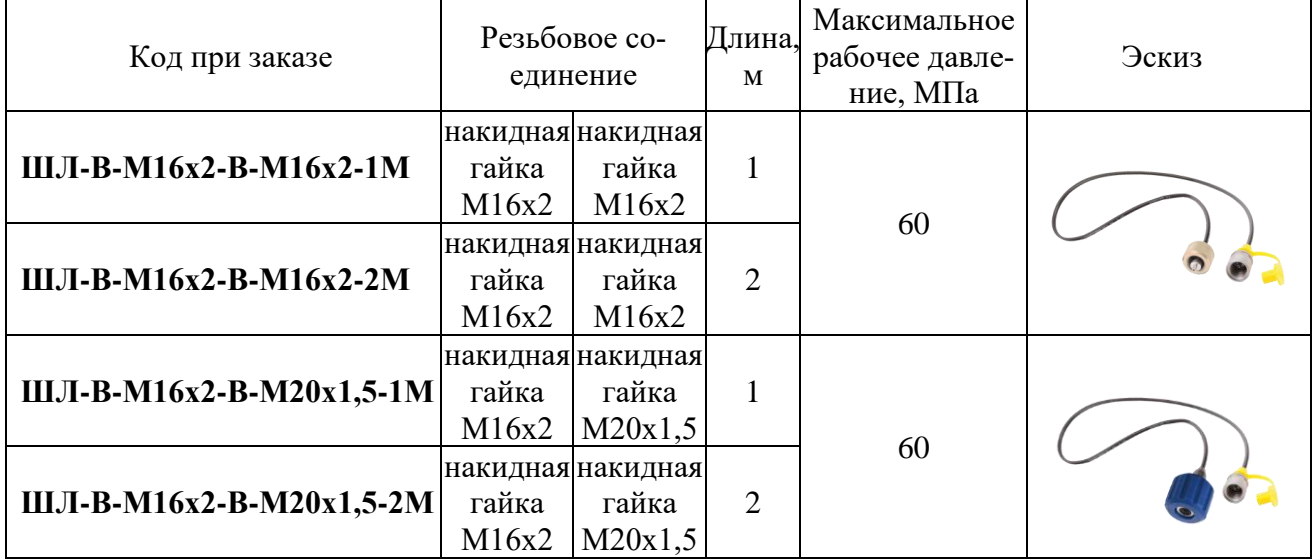

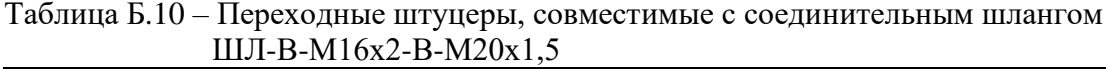

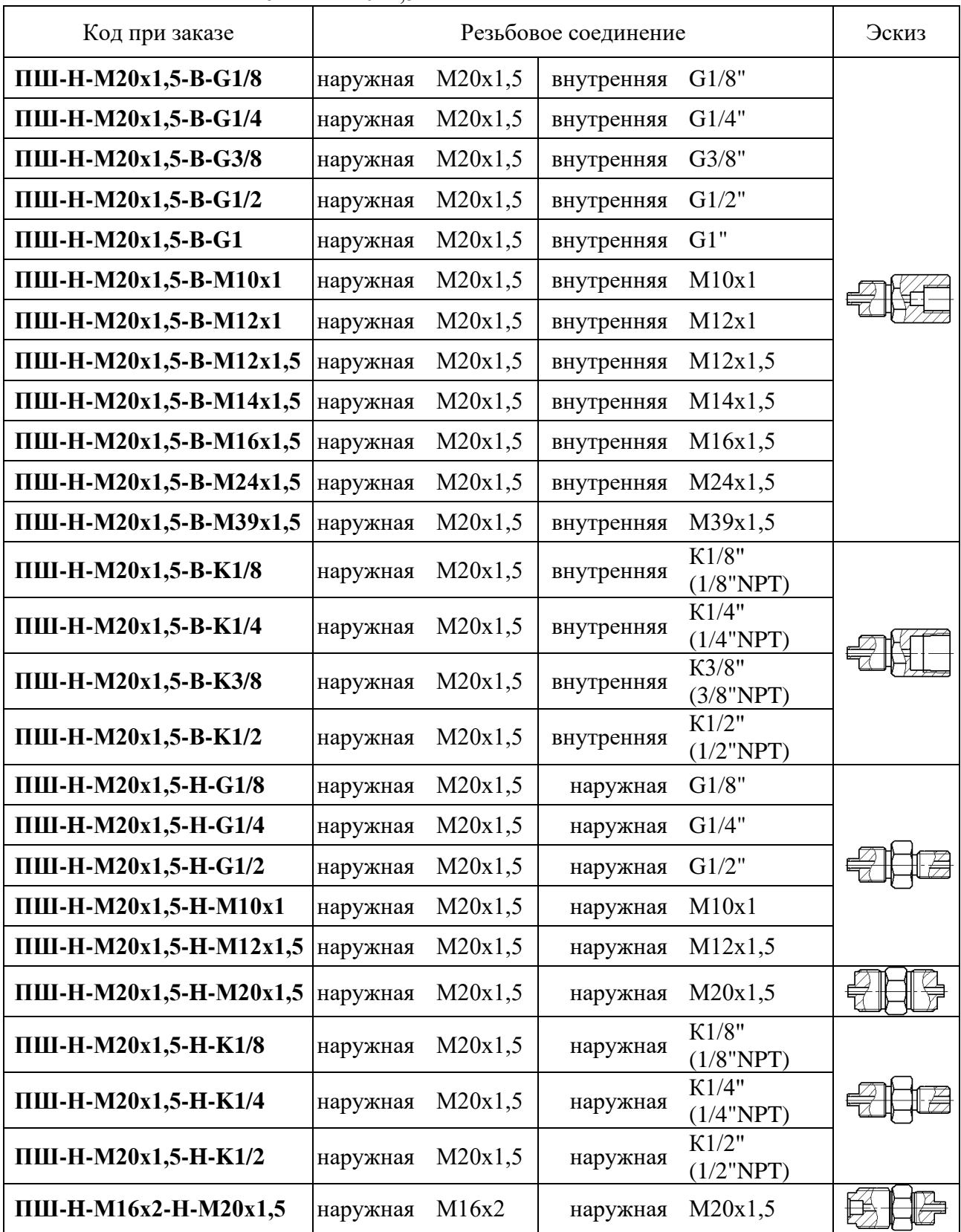

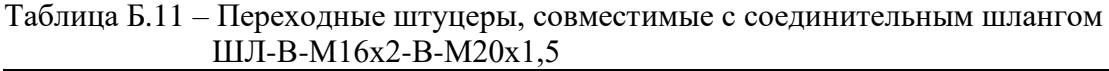

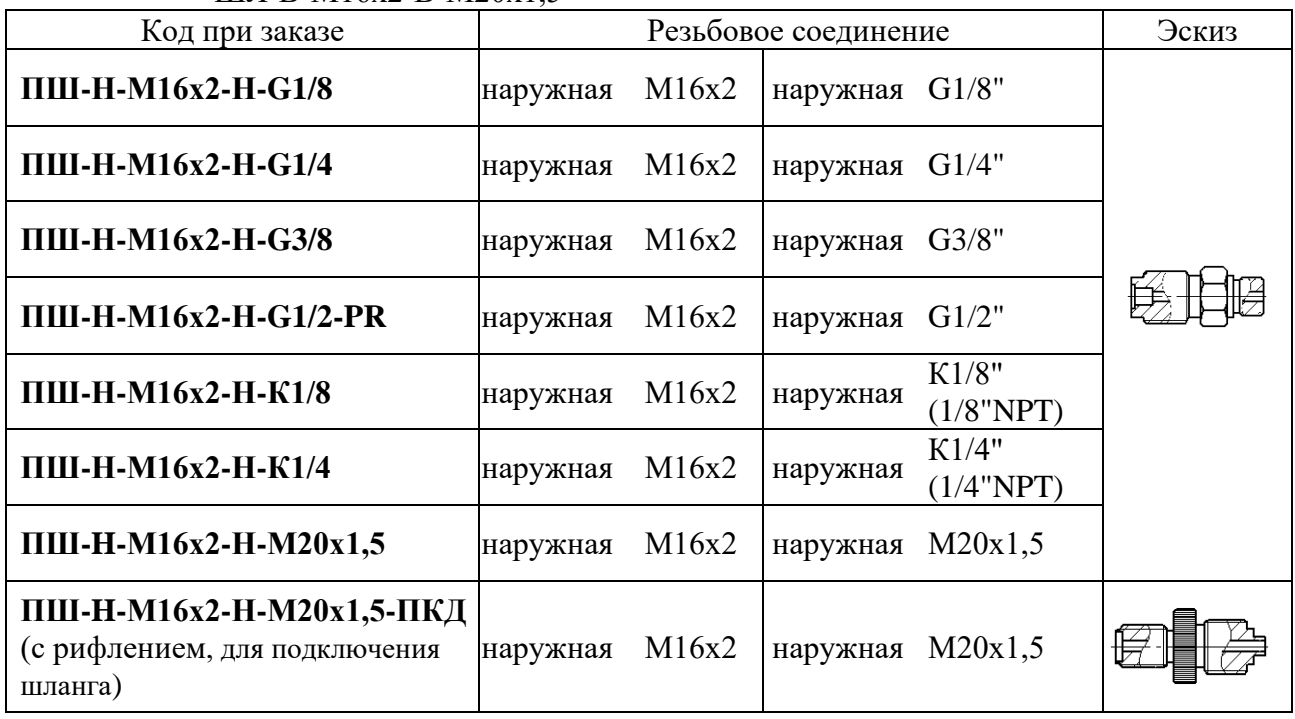

## Таблица Б.12 – Уплотнения

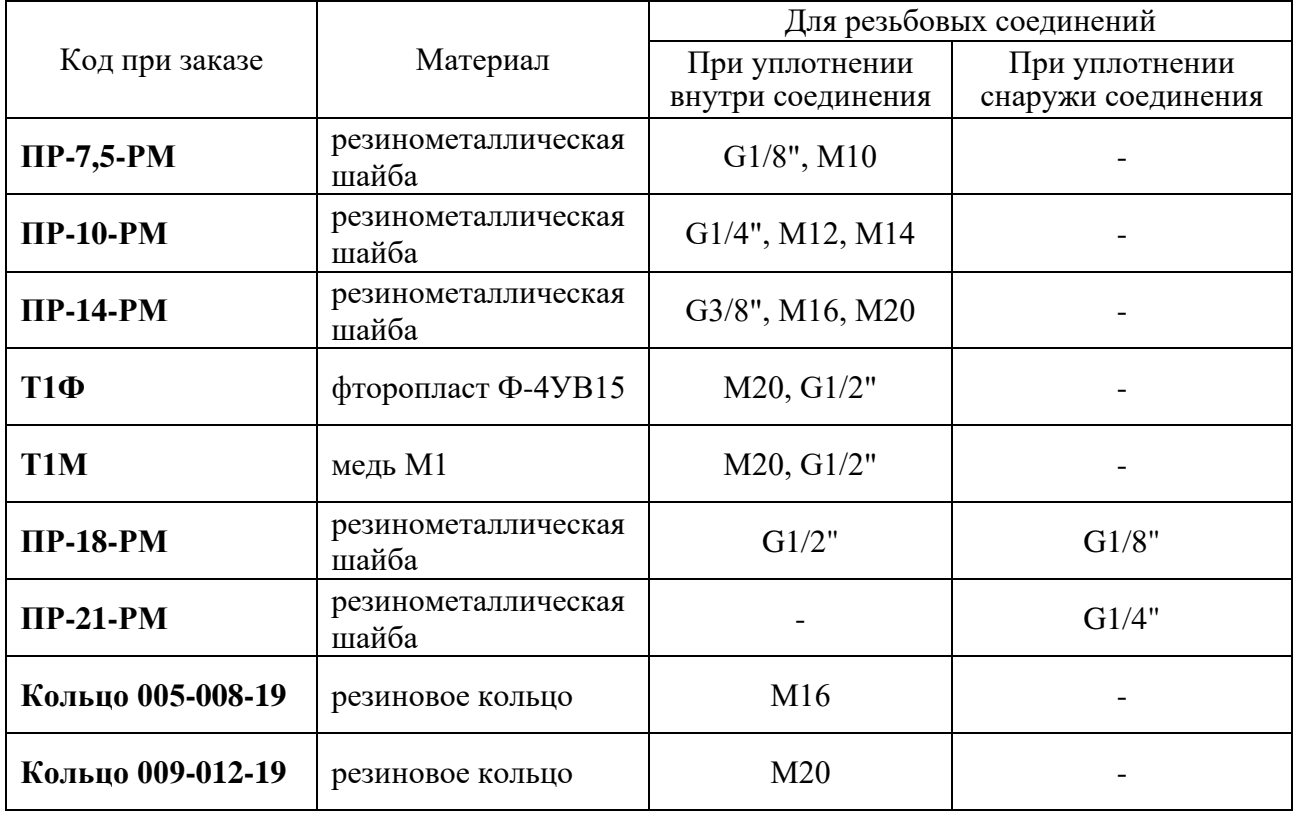

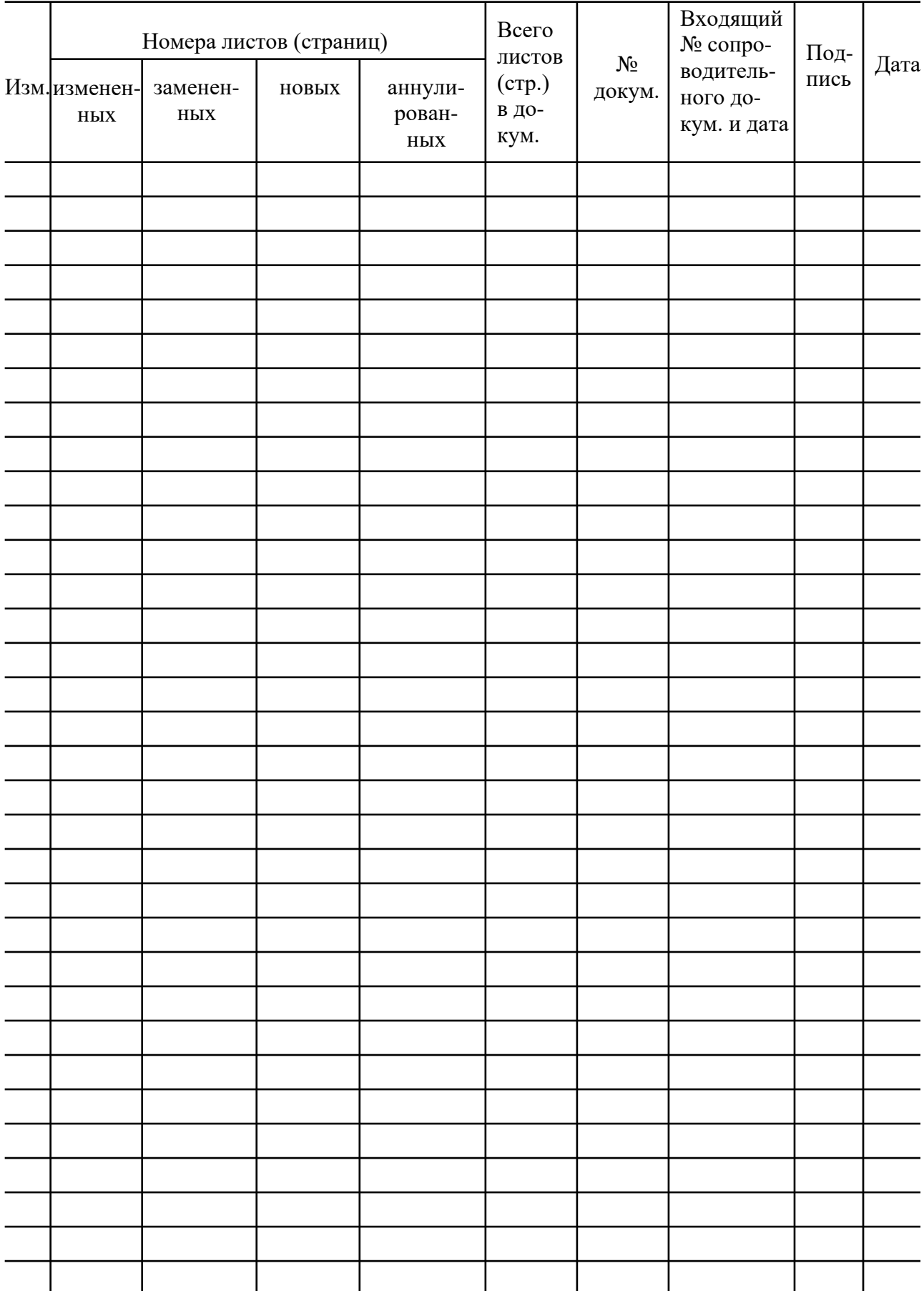

# Лист регистрации изменений

**20200522**